# **Сервер точного времени. Метроном-50М**

# **Руководство по эксплуатации.**

**Версия 01.2022**

**2017**

# Оглавление

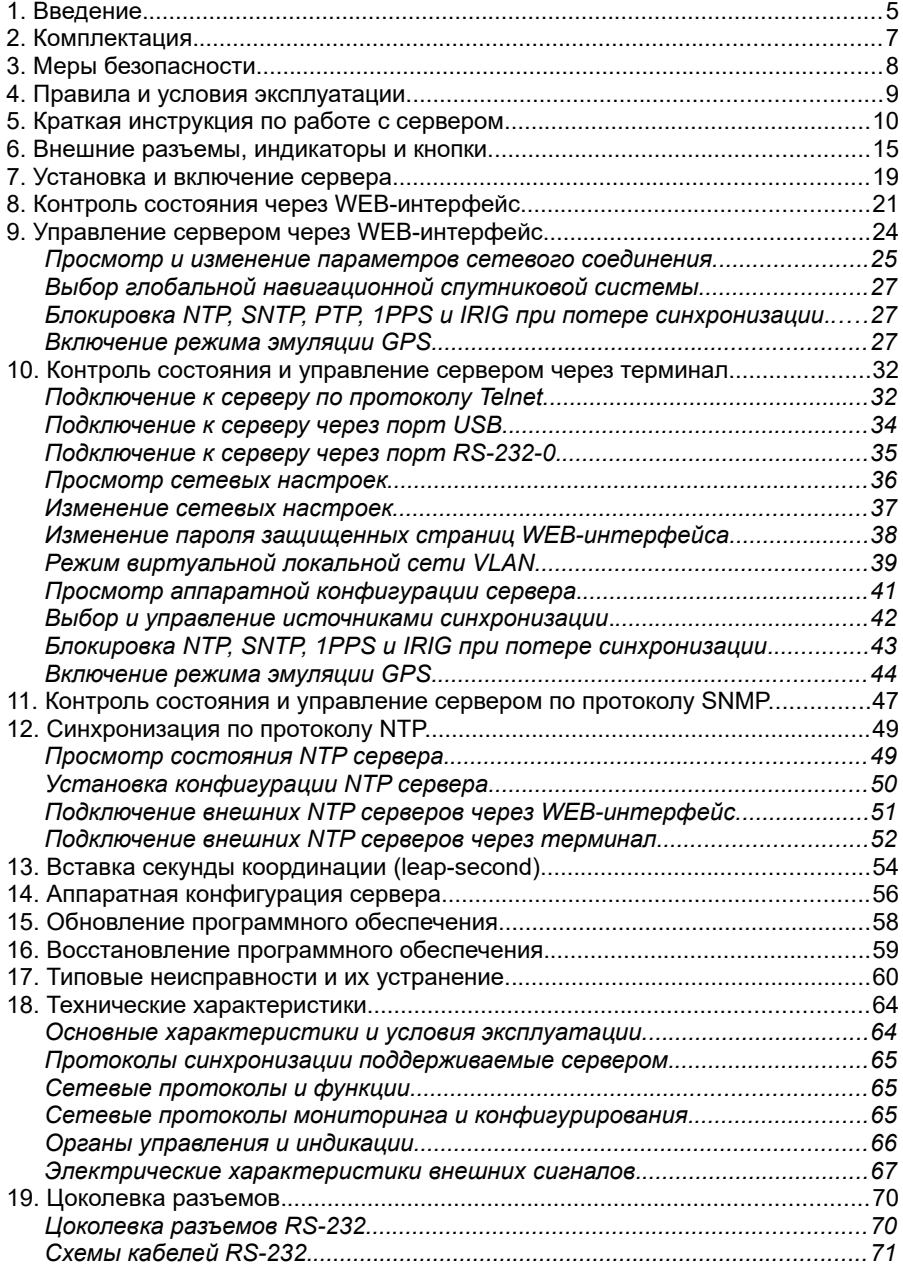

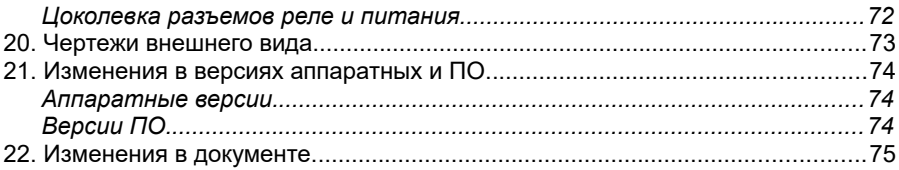

# 1. Введение.

### **Данное Руководство пользователя соответствует аппаратной версии 2.x, 3.x и версии программного обеспечения sw 5.33.**

Сервер точного времени верхнего уровня (Stratum 1) Метроном-50M предназначен для синхронизации удаленных устройств по сети Ethernet 10/100Base-T по протоколам NTP v2, v3, v4 и SNTP v3, v4.

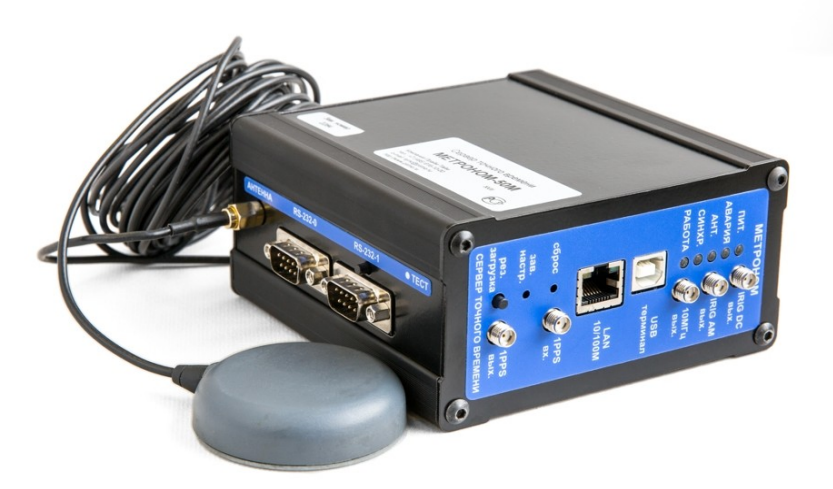

Для синхронизации сервера используется встроенный приемник ГЛОНАСС/GPS или внешние входные сигналы 1PPS и NMEA. Пользователь может выбрать синхронизацию от обеих систем, от ГЛОНАСС или от GPS.

Высокую стабильность хода часов сервера, даже при пропадании синхронизации от ГЛОНАСС/GPS, обеспечивает управляемый напряжением термокомпенсированный опорный генератор VCTCXO (температурная нестабильность ±0.5ppm в диапазоне -40..+85°С). Ошибка синхронизации генератора по сигналам ГЛОНАСС/GPS не превышает ±100нс (по выходам 1PPS, 10МГц, IRIG).

Кроме протокола NTP, для синхронизации внешних устройств могут быть использованы выходные сигналы 1PPS, 10МГц, IRIG-B DCLS, IRIG-B AM и NMEA 0183 (RS-232). На свободный контакт разъема RS-232 выведено питание 5В, что позволяет использовать простые внешние преобразователи в интерфейсы RS-422, токовая петля и т.п.

Сигналы 1PPS и 1PPM также выводятся на контакты твердотельных реле с электронной защитой от перегрузки по току.

Предусмотрен режим автоматической блокировки работы NTP, SNTP и выходов 1PPS и IRIG сразу после включения сервера, до захвата синхронизации ГЛОНАСС/GPS, или ее потере в процессе работы. Это исключает получение клиентами недействительного времени.

 Контролировать состояние сервера можно по светодиодным индикаторам на передней панели, при помощи терминала (RS-232 или USB), или удаленно, по сети Ethernet: через WEB-интерфейс, по протоколу SNMP или telnet. Сигнал "Авария" выведен на контакты отдельного реле.

 Образ операционной системы и программа хранятся на NAND-флэш. Содержимое NADN-флэш может быть аппаратно защищено от перезаписи (опция). Резервная копия программного обеспечения для аварийной загрузки и восстановления системы хранится на встроенной SD-карте (для hw3.x, промышленного исполнения технологии SCL с количеством циклов записи 60000, против 3000 у коммерческих SD-карт).

Питание сервера осуществляется от источника постоянного тока 12..36В. Типичная потребляемая мощность - 3 Вт.

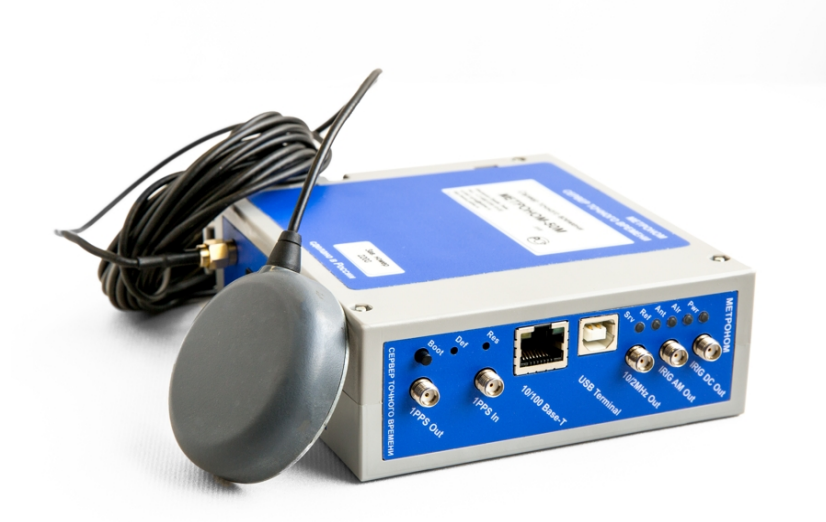

Сервер выпускается в металлическом или в пластиковом корпусе с креплением на DIN-рейку или к полке, в горизонтальном положении (для пластикового корпуса).

Сервер разработан и производится в России. Используются модули GPS/ГЛОНАСС российской разработки КБ Навис, , Навиа (hw3.x) и открытое программное обеспечение (ОС Linux).

# 2. Комплектация.

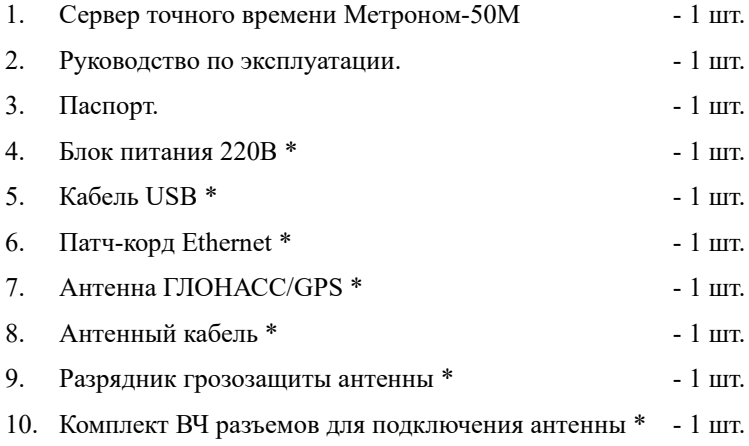

\* - поставляется по запросу, состав и тип комплектующих уточняется при заказе.

# 3. Меры безопасности.

1. Сервер точного времени Метроном-50M соответствует общим требованиям безопасности по ГОСТ Р 51350-99.

2. По способу защиты человека от поражения электрическим током сервер соответствует классу III по ГОСТ Р 51350-99.

3. Испытания, наладка, ввод в эксплуатацию и эксплуатация сервера должны производиться с учетом требований безопасности, изложенных в ГОСТ 12.3.019.

4. При эксплуатации сервера должны выполняться общие требования пожарной безопасности.

5. Качество воздуха рабочей зоны при эксплуатации сервера должно соответствовать требованиям ГОСТ 12.1.005.

6. Антенна и антенный кабель сервера должны иметь молниезащиту.

7. Сервер должен быть заземлен.

# 4. Правила и условия эксплуатации.

1. До начала работы с сервером внимательно изучите настоящее руководство.

2. Необходимо оберегать сервер от ударов, попадания влаги и пыли.

3. Если сервер подвергался воздействию низких температур, то перед включением необходимо выдержать его в рабочих условиях не менее двух часов.

4. Сервер должен быть заземлен через клемму заземления.

5. Антенна должна устанавливаться в зоне защиты молниеотвода и иметь встроенный и, при значительной длине кабеля, внешний грозоразрядник. Заземление антенны и грозоразрядника следует выполнять отдельной, **изолированной от молниеотвода**, медной шиной сечением не менее 4 кв.мм.

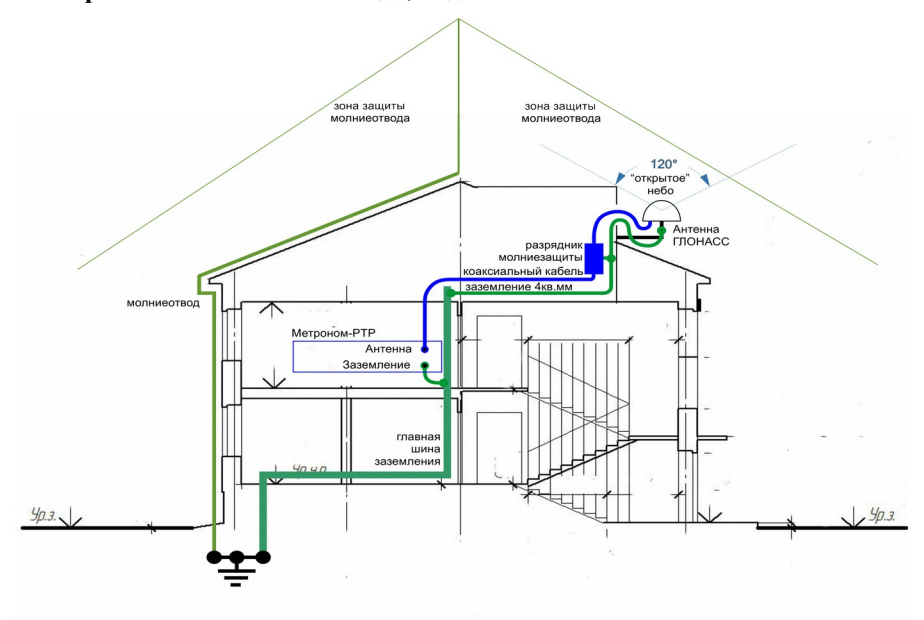

6. Конус обзора антенны в верхней полусфере шириной 120º должен быть свободен от соседних заданий («открытое» небо).

7. Вода с кровли не должна стекать на антенну и кабели.

8. После подключения к антенне ВЧ кабеля, рекомендуется герметизировать стыки корпусов разъемов и кабеля клейкой лентой для герметизации.

# 5. Краткая инструкция по работе с сервером.

### *Установка сервера.*

Подключите источник питания и заземление к разъему питания сервера. Полярность подключения указана на разъеме, а номинальное напряжение питания - на корпусе сервера.

> Подключите сервер к сети Ethernet. Подключите антенну. **Внимание.** Антенна должна иметь молниезащиту.

## *Включение сервера.*

Подайте питание на сервер. После загрузки операционной системы и синхронизации с сигналом GPS/ГЛОНАСС (3..5 минут) все индикаторы на лицевой панели должны гореть зеленым, кроме индикатора РАБОТА, который мигает только при приеме сервером NTP-пакетов.

#### *Параметры сетевого соединения.*

Настройки по умолчанию параметров сетевого соединения: **Ethernet mode: auto-negotiation DHCP: off IP address: 192.168.2.100 Subnet mask: 255.255.255.0 Gateway IP: 192.168.2.1**

**Примечание.** Параметры сетевого соединения могут быть сброшены в состояние по умолчанию. Для этого нажмите и удерживайте кнопку ЗАВ.НАСТР., до включения желтого индикатора ПИТ. Нажмите кнопку СБРОС для перезагрузки сервера.

**Внимание**. Кнопка ЗАВ.НАСТР устанавливает в состояние по умолчанию только сетевые настройки и настройки конфигурации NTP. аппаратная конфигурация сервера (выбор источников синхронизации), имена пользователей и пароли этой кнопкой не сбрасываются.

*Изменение параметров сетевого соединения через WEB интерфейс.* 

Для изменения сетевых настроек запустите WEB-браузер и в адресной строке введите текущий IP-адрес сервера (192.168.2.100 по умолчанию). Вы увидите страницу состояния сервера **Home**.

Нажмите на ссылку **Network Setting.** 

Введите имя пользователя по умолчанию: **metronom**

Введите пароль по умолчанию: **metronom**

На странице **Network Setting** установите требуемые параметры сетевого соединения, нажмите панель **Set network setting,** перезагрузите сервер нажав панель **Reboot**.

**Примечание.** Установка режима виртуальной локальной сети VLAN возможна только через терминал (см. раздел 10.Контроль состояния и управление сервером через терминал.).

*Изменение параметров сетевого соединения через терминал.*

Подключиться к серверу в режиме терминала можно через порт USB, порт RS-232-0 или по сети Ethernet, по протоколу **telnet: C:\Documents and Settings\Admin>telnet 192.168.2.100** 

> Имя пользователя: **root** Пароль по умолчанию: **metronom**

**Примечание.** Порт USB работает в режиме эмуляции терминала и для его поддержки требуется установка драйвера "Virtual COM Port" с сайта <http://www.ftdichip.com/Drivers/VCP.htm>.

Параметры порта USB и RS-232-0: **Скорость(бит/с): 115200 Биты данных: 8 Четность: нет Стоповые биты: 1 Управление потоком: Нет**

**Внимание**. При работе через порт RS-232-0, порт USB должен быть отключен.

**Внимание.** В момент начала загрузки сервера, на порт RS-232-0 или USB не должны подаваться никакие символы. Приход любого символа в этот момент вызывает остановку загрузки (вход в программу встроенного загрузчика).

 Для просмотра текущих сетевых параметров выполните команды: **root@M50:~# ifconfig root@M50:~# route.**

Для справки по команде установки конфигурации введите: **root@M50:~# mconfig -h**

 Для изменения IP адреса сервера выполните команду **root@M50:~# mconfig ip <ip-address>**

где **<ip-address>** вводится в формате **192.168.2.100**

Для изменеия маски подсети выполните команду: **root@M50:~# mconfig netmask <mask>**

где **<mask>** вводится в формате **255.255.255.0**

```
Для изменеия IP адреса подсети выполните команду:
root@M50:~# mconfig network <ip-net>
```
где **<ip-net>** вводится в формате **192.168.2.0**

```
Для изменеия IP адреса шлюза выполните команду:
root@M50:~# mconfig gw <ip-gate>
```
где **<ip-gate>** вводится в формате **192.168.2.1**

```
Для установки режима виртуальной локальной сети VLAN выпол-
ните команду (все параметры обязательны): 
root@M50:~# mvlan -iface eth0.<vlan-id> -id <vlan-id>
```

```
-ip <ip-address> -gw <ip-gate>
```
где **<vlan-id>** номер виртуальной сети **1..4094**

**<ip-address>** VLAN IP адрес сервера в формате **192.168.2.1**

**<ip-gate>** VLAN IP адрес шлюза в формате **192.168.2.1**.

Для того, чтобы изменения вступили в силу, необходимо перезагрузить сервер командой**:**

```
root@M50:~# reboot
```
или кнопкой cброса СБРОС.

**Примечание.** Параметры сетевого соединения могут быть сброшены в состояние по умолчанию. Для этого нажмите и удерживайте кнопку ЗАВ.НАСТР, до включения желтого индикатора ПИТ. Нажмите кнопку СБРОС для перезагрузки сервера.

**Внимание**. Кнопка ЗАВ.НАСТР устанавливает в состояние по умолчанию только сетевые настройки и настройки конфигурации NTP. Режим VLAN, аппаратная конфигурация сервера, имена пользователей и пароли этой кнопкой не сбрасываются.

### *Контроль состояния сервера через WEB-интерфейс.*

На странице **Home,** при синхронизации от встроенного ГЛОНАСС/GPS приемника, через 5..15 минут после включения должны отображаться.

Текущая дата и время по Гринвичу (**UTC)**.

В поле **Leap second** должны отображаться и быть корректными, на данный момент, значения TIA Offset (UTC Offset), **37,** на 1 февраля 2021, и дата последней или будущей вставки секунды координации. Если это поле пустое или значения не соответствует актуальным, необходимо обновить файл leap-seconds.list, см. раздел 13.Вставка секунды координации (leapsecond).

**Внимание.** Некорректные значения в этом поле приводят к сдвигу шкалы времени IRIG, а также с сбою в работе сервера в момент вставки секунды координации. Контроль данных параметров возможен и по протоколу SNMP.

#### В поле **Reference time**: **GLONASS+GPS 1PPS.**

Значение **Current Оffset** должено быть в пределах -50..+50нс.

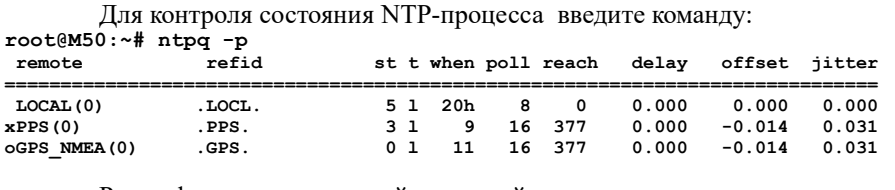

## *Просмотр состояния NTP сервера.*

Расшифровка значений полей приведена в разделе 12.Синхронизация по протоколу NTP.

#### *Просмотр сообщений NMEA.*

Для контроля качества приема ГЛОНАСС/GPS, сообщения NMEA могут быть выведены на терминал при помощи команды:

```
root@M50:~# mconfig -t
$GPGGA,111931.00,5549.1197,N,03735.7103,E,1,11,00.8,200.9,M,14.4,M,,*50
$GPRMC,111931.00,A,5549.1197,N,03735.7103,E,00.00,325.1,010915,,,A*59
$GPGSV,4,1,13,05,23,045,28,07,00,000,28,15,07,111,30,16,42,299,35*78
$GPGSV,4,2,13,18,25,180,31,20,54,103,34,21,00,000,27,26,52,255,33*79
$GPGSV,4,3,13,29,46,117,32,33,11,238,,37,25,199,,39,25,195,*78
$GPGSV,4,4,13,40,25,159,*45
$GLGSV,3,1,09,70,37,044,29,71,45,118,31,72,12,163,28,76,06,221,*65
$GLGSV,3,2,09,77,33,269,22,78,26,332,23,85,14,095,25,86,64,074,31*66
$GLGSV,3,3,09,87,50,294,34*5E
$GNGSA,A,3,16,18,20,05,26,29,15,,,,,,01.7,00.8,01.4*15
$GNGSA,A,3,87,72,86,70,,,,,,,,,01.7,00.8,01.4*14
$PORZD,A,004.7*3F
```
Вывод переключается на 30-й секунде текущей минуты. Для остановки вывода нажмите комбинацию клавиш **<Ctrl>+<c>**.

```
Для приемника НАВИА формат и последовательность сообщений 
незначительно отличаются:
$GPGGA,015721.000,5540.65302,N,03731.73540,E,1,10,1.0,218.76,M,14.5,M,,*63
$GNGSA,A,3,09,02,07,04,16,26,,,,,,,1.5,1.0,1.2*21
$GNGSA,A,3,68,80,69,79,,,,,,,,,1.5,1.0,1.2*2D
$GPRMC,015721.000,A,5540.65302,N,03731.73540,E,0.5,305.9,280420,0.0,W*79
$GPGSV,3,1,09,02,22,283,24,04,46,101,37,05,18,315,,06,18,248,*77
$GPGSV,3,2,09,07,51,218,22,09,84,124,32,16,36,066,32,26,18,038,26*7B
$GPGSV,3,3,09,30,19,227,,,,,,,,,,,,,*4C
$GLGSV,3,1,09,68,06,129,19,78,24,036,,70,58,310,,86,19,317,*63
$GLGSV,3,2,09,80,37,193,30,79,70,087,27,69,57,127,37,87,11,016,*6F
$GLGSV,3,3,09,71,08,310,,,,,,,,,,,,,*50
```
Уровни сигналов от спутников можно определить по сообщениям GPSSV и GLGSV.

```
Расшифровка:
              1 2 3 4 5 6 7 n
$--GSV,x,x,x, x,x,x,x, ... *hh
1) общее число сообщений GLGSV для ГЛОНАСС и GPGSV для GPS
2) номер сообщения
3) количество видимых спутников
4) номер спутника
5) возвышение в градусах
6) азимут в градусах
7) отношение С/Ш в дБ, пустое поле — сигнала нет.
```
Снизить уровень и частоту появления выбросов можно при использовании антенн специально разработанных для приложений временной синхронизации, например, Радиус-50.

# 6. Внешние разъемы, индикаторы и кнопки.

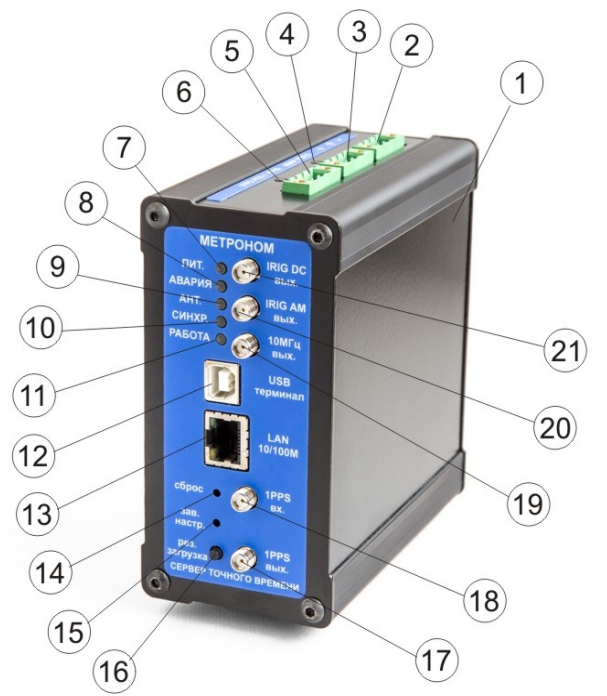

Общий вид сервера Метроном-50M.

#### *Внешние разъемы.*

Электрические характеристики сигналов и цоколевка разъемов даны в разделах 18.Технические характеристики и 19.Цоколевка разъемов**.**

На верхней панели расположен разъем питания (2). На этикетке (1) указано напряжение питания. При поданном питании индикатор ПИТ. (7) горит зеленым.

Разъем РЕЛ.0 (3) используется для вывода сигнала аварии. При нормальной работе контакты реле замкнуты и горит зеленый индикатор (6). При аварии контакты реле размыкаются.

Разъем реле РЕЛ.1 (5) используется для вывода импульсов 1PPS и 1PPM. При замыкании контактов 1PPS включается зеленый индикатор (4).

При превышении допустимого тока через контакты реле, срабатывает защита, соответствующий индикатор загорается красным, а контакты реле размыкаются. Через несколько секунд защита автоматически сбрасывается и контакты реле возвращаются в исходное состояние.

При отключенном питании и до окончания загрузки программы, контакты 1-2 и 2-3 обоих реле разомкнуты.

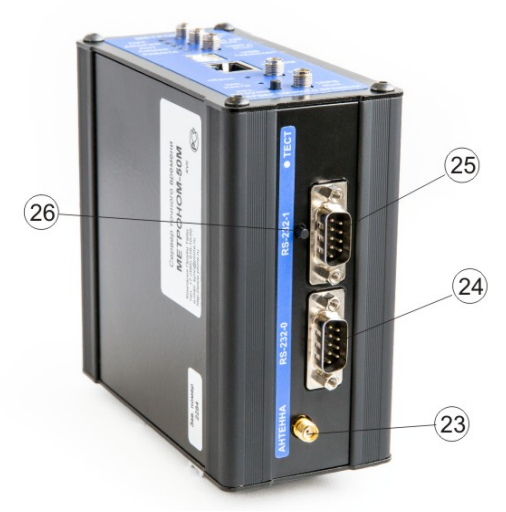

Вид нижней панели.

Порт RS-232-0 (24) используется для подключения компьютера в режиме терминала и для вывода текстовой строки NMEA (отдельный контакт). При активном порте USB терминал (12) прием команд через порт RS-232-0 блокируется.

Порт RS-232-1 (25) используется для ввода текстовой строки NMEA и сигнала 1PPS при синхронизации сервера от внешнего источника. Установка этого режима описана в разделе 9. Управление сервером через WEB-интерфейс. *Просмотр и изменение аппаратной конфигурации сервера.*. Другие контакты этого разъема используются для вывода сигналов синхронизации NMEA и 1PPS для синхронизации от сервера другого устройства.

Разъем 1PPS вх. (18) используется для ввода сигнала 1PPS при синхронизации сервера от внешнего источника. Установка этого режима описана в разделе 9. Управление сервером через WEB-интерфейс. *Просмотр и изменение аппаратной конфигурации сервера.* Ввод сигнала 1PPS через этот разъем обеспечивает минимальную задержку по сравнению с портом RS-232-1.

Разъем 1PPS вых. (17) используется для вывода сигнала 1PPS сервера. Вывод сигнала 1PPS через этот разъем обеспечивает минимальную задержку по сравнению с портом RS-232-1.

Разъем антенны АНТЕННА (23) на нижней панели используется для подключения активной антенны ГЛОНАСС/GPS. При исправной антенне индикатор АНТ (10) горит зеленым.

Порт USB терминал (12) используется для подключения порта USB компьютера. При активном порте USB прием данных от компьютера через порт RS-232-0 блокируется.

Порт LAN 10/100M (13) используется для подключения сервера к сети Ethernet. При приеме NTP-запросов от клиентов индикатор работы РАБОТА (11) мигает зеленым.

Разъем 10MHz вых (19) используется для вывода частоты 10 МГц от опорного генератора сервера. Частота опорного генератора подстраивается от приемника ГЛОНАСС/GPS или от внешнего опорного сигнала 1PPS. Возможно исполнение сервера со встроенным синтезатором частоты, с выводом частоты 2048 кГц, или частоты, выбираемой произвольно.

Разъем IRIG AM вых (20) используется для вывода сигнала временной синхронизации от часов сервера в формате IRIG-B AM.

Разъем IRIG DC вых (21) используется для вывода сигнала временной синхронизации от часов сервера в формате IRIG-B DCLS.

## *Индикаторы.*

Индикатор питания ПИТ (7) горит зеленым при поданном внешнем питании. Желтым загорается только в сервисных режимах.

Индикатор антенны АНТ (9) горит зеленым при исправной антенне. Красным загорается при отключении, обрыве или замыкании в кабеле антенны. Состояние антенны определяется по отклонению тока питания антенны от номинального значения.

Индикатор опорного сигнала синхронизации СИНХР (10) горит зеленым при установившейся синхронизации от ГЛОНАСС/GPS приемника или внешних сигналов NMEA и 1PPS. Желтым горит при синхронизации только от NMEA. Красным - при полной потере синхронизации.

Индикатор аварии АВАРИЯ (8) горит зеленым при нормальной работе. Красным он загорается при потере синхронизации или при аппаратных неисправностях. Сигнал индикатора дублируется реле РЕЛ.0 при аварии контакты 1-2 реле размыкаются.

Индикатор работы РАБОТА (11) мигает зеленым при приходе на порт LAN 10/100M сервера хотя бы одного NTP-пакета за секунду, с любыми IP и MAC адресами, не обязательно совпадающими с адресом сервера.

Индикаторы включения реле (4) и (6) загораются зеленым при замыкании контактов 1-2 соответствующего реле. При перегрузке по току цепи контактов 1-2 и/или цепи контактов 2-3 индикаторы загораются красным.

#### *Кнопки управления.*

Скрытая кнопка аппаратного сброса СБРОС (14). При ее нажатии снимается питание процессора, ГЛОНАСС/GPS приемника и схемы подстройки частоты опорного генератора и выполняется, тем самым, аппаратный сброс.

Скрытая кнопка установки параметров по умолчанию ЗАВ.НАСТР (15). При ее удержании (до включения желтого индикатора ПИТ), параметры сетевой конфигурации (IP-адрес, маска и т.п.) и конфигурации NTP устанавливаются в значение по умолчанию. Режим VLAN, аппаратная конфигурация сервера, имена пользователей и пароли этой кнопкой не сбрасываются.

 Кнопка альтернативной загрузки РЕЗ.ЗАГРУЗКА (16). При удержании этой кнопки в момент нажатия кнопки СБРОС, загрузка операционной системы выполняется не с NAND-флэш, а с резервной копии расположенной на встроенной SD-карте. Это режим загрузки используется для восстановления системы, при повреждении содержимого NAND-флэш, и не рекомендуется для нормальной работы.

Кнопка ТЕСТ (26) технологическая. При ее нажатии проверяются индикаторы на лицевой панели: все индикаторы, кроме ПИТ, загораются желтым.

# 7. Установка и включение сервера.

### *Порядок установки.*

Посмотрите на этикетке (1) напряжение питания вашей модификации сервера.

Подключите провода от блока питания и землю к розетке разъема в соответствии с полярностью обозначенной на разъеме питания (2).

Установите сервер на DIN-рейку. Сервер в пластиковом корпусе также может быть установлен на полке в горизонтальном положении. При установке на полке, сервер рекомендуется закрепить двумя винтами M3. Глубина захода винтов в корпус сервера - не более 20 мм.

Подключите розетку питания к разъему питания (2) сервера.

Подключите порт LAN 10/100M (13) кабелем к сети Ethernet.

Подключите активную антенну к разъему АНТЕННА (23).

**Внимание.** Антенна должна устанавливаться в зоне защиты молниеотвода. Антенна должна иметь встроенный или внешний грозоразрядник. Грозоразрядник устанавливается вблизи антенны. Заземление грозоразрядника следует выполнять отдельной, изолированной от молниеотвода, шиной.

Антенна должна быть установлена на открытом пространстве с углом обзора не менее 140º (свободный горизонт, Open Sky). При затенении антенны (установка на стене здания, в окне и т.п.) возможна ошибка синхронизации более чем ±100нс.

**Внимание.** Кабель антенны дает задержку сигнала порядка 40нс на 10м и, соответственно, отставание часов сервера от UTC на величину этой задержки. Задержка в кабеле может быть скомпенсирована - см. раздел 9.Управление сервером через WEB-интерфейс. *Просмотр и изменение аппаратной конфигурации сервера.*

#### *Включение и работа сервера.*

Подайте питание на сервер. Должен загореться зеленый индикатор питания ПИТ (7).

После загрузки операционной системы загорится зеленый индикатор антенны АНТ (9). Приемник ГЛОНАСС/GPS захватит сигналы спутников, на его выходе появятся действительные сигналы синхронизации 1PPS, NMEA и начнется синхронизация часов сервера. Сначала будет выполнена синхронизация по сигналу NMEA (GPS+GLONASS) и индикатор опорного сигнала синхронизации СИНХР (10) загорится желтым, а индикатор АВАРИЯ (8) - зеленым.

Через несколько минут будет выполнена синхронизация часов по сигналу 1PPS. Индикатор СИНХР (10) загорится зеленым - сервер готов к работе.

**Внимание**. Ошибка синхронизации часов сервера относительно UTC (offset) сразу после захвата синхронизации может составлять несколько десятков мс. Через несколько минут ошибка синхронизации уменьшится до нормы указанной в технических характеристиках данной модели сервера. Однако, для протокола NTP время синхронизации может составлять несколько часов.

**Примечание.** Работа сервера возможна и после потери опорного сигнала от ГЛОНАСС/GPS (свободный режим, free run, hold over). В этом случае, уход часов сервера от времени UTC будет определяться стабильностью внутреннего опорного генератора сервера, при условии, что до потери синхронизации была закончена подстройка частота генератора. Типичное время необходимое для подстройки - 20..30 минут.

# 8. Контроль состояния через WEB-интерфейс.

Запустите WEB-браузер и в строке адреса введите IP-адрес сервера (по умолчанию 192.168.2.100). Откроется странница состояния **Home**.

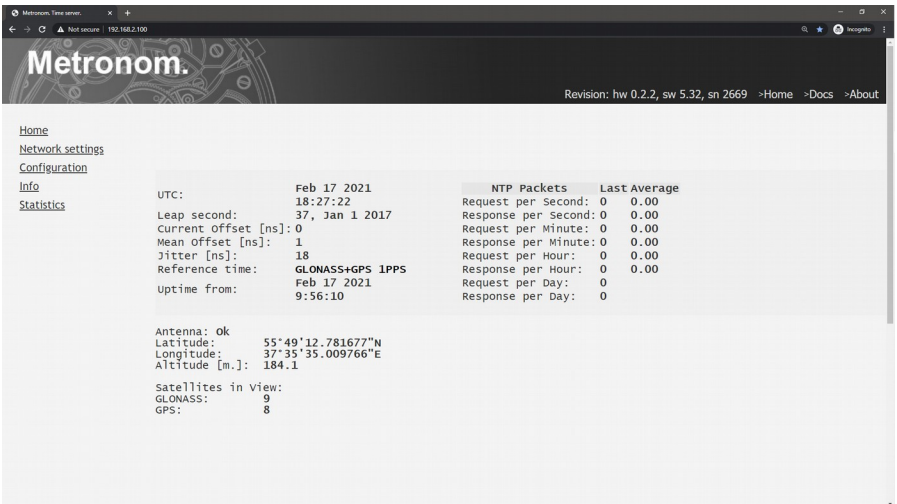

Если страница состояния сервера не открывается:

1. Уточните у администратора IP-адрес сервера и сетевые настройки компьютера и локальной сети.

2. Подключитесь к серверу через порт USB или RS-232-0 (см. раздел 10.Контроль состояния и управление сервером через терминал). Проверьте и установите требуемые сетевые настройки.

На странице **Home** выводится следующая информация:

Строка **Revision:hw 0.2.1, sw 5.32, sn 2200** показывает версии схемы, программного обеспечения и заводской номер прибора.

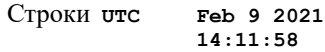

показывают всемирное координированное время (UTC, Coordinated Universal Time) по часам сервера: месяц, число, год и час, минуту, секунду.

Строка **Leap second: 37, Jan 01 2017**

показывает актуальное на данный момент значение TIA Offset (UTC Offset), равное **37** на 1 февраля 2021, и дату последней или будущей вставки секунды координации (Leap Second Announcement). Если это поле пустое или значения не соответвует актуальным, необходимо обновить файл leap-seconds.list, см. раздел 13. Вставка секунды координации (leap-second).

**Внимание.** Некорректные значения в этом поле приводят к постоянному сдвигу на несколько секунд шкалы времени PTP и IRIG, а также с сбою в работе сервера в момент вставки секунды координации. Контроль данных параметров возможен и по протоколу SNMP.

> Строки **Current Offset [ns]: 10 Mean Offset [ns]: 0 Jitter [ns]: 11**

показывают отклонение показаний аппаратных часов сервера относительно импульса 1PPS c выхода ГЛОНАСС/GPS приемника:

> **Current Offset -** текущее, в нс **Mean Offset** - среднее, в нс, за последнюю 1000 сек **Jitter** - среднеквадратичное, в нс, за последнюю 1000 сек.

### **Примечания.**

1. **Current Offset, Mean Offset, Jitter** не являются характеристиками часов NTP. Отклонения часов NTP можно посмотреть текстовой командой **ntpq -p.** Смотри раздел 11.Синхронизация по протоколу NTP.

2. Колебания **Offset** с амплитудой 20..60 нс и периодом 5..20 сек. являются измерительной погрешностью, вызванной колебаниями опорного сигнала ГЛОНАСС/GPS приемника. Выходные сигналы сервера 1PPS вых. и 10МГц вых. свободны от такой шумовой составляющей.

3. Значения отклонений измеряются и действительны только при устойчивом приеме сигнала ГЛОНАСС/GPS.

4. Для получения гарантированного значения отклонения ±100нс антенна ГЛОНАСС/GPS должна быть установлена на открытом пространстве (свободная линия горизонта, Open sky). При затенении антенны (установка на стене здания, в окне и т.п.) величины отклонений увеличиваются в несколько раз.

5. Значение **Offset** не учитывает задержку в кабеле антенны которая равна примерно 40нс на 10м кабеля. Задержка в кабеле может быть скомпенсирована - см. раздел 9.Управление сервером через WEBинтерфейс. *Просмотр и изменение аппаратной конфигурации сервера.*

Строка **Reference time: GPS+GLONASS 1PPS** показывает состояние синхронизации сервера. Запись **GPS+GLONASS** указывает на захват спутников GPS/ и синхронизацию сервера по протоколу NMEA.

Запись **1PPS** указывает, что часы сервера синхронизированы с опорным сигналом 1PPS от от приемника ГЛОНАСС/GPS.

Запись **None** указывает, что синхронизация от спутников или внешнего сигнала 1PPS и NMEA отсутствует.

#### Строки **Uptime Date: May 27 2015 Time: 15:27:04**

показывают состояние сервера: **Uptime** - сервер в рабочем состоянии, **Alarm -** авария (потеря синхронизации). В полях **Date** и **Time** указано время перехода сервера в данное состояние.

В строках **NTP packets: Request:** выводится число NTP-запросов (с любым IP и МАС адресом) пришедших на порт сервера.

В строках **NTP packets: Response:** выводится число NTP-ответов (с любым IP и МАС адресом) переданных сервером .

В колонке **Last** выводится количество NTP-сообщений принятых за последнюю секунду, последнюю минуту, последний час и за последние сутки.

В колонке **Average** выводится среднее количество NTP-сообщений принятых за секунду, за минуту и за час.

Строка **Antenna** показывает состояние антенны. **OK** - ток питания антенны в норме, **OFF** - антенна отключена или кабель оборван, **SHORT** замыкание в кабеле или антенне.

> Строки **Latitude: 55°49' 7.540283''N Longitude: 37°35'44.599915''E Altitude: 174.3М**

показываю координаты (широту, долготу) и высоту над уровнем моря антенны сервера.

> Строки **Satellite in View:** GLONASS: 7<br>GPS· 9 **GPS: 9**

указываю количество видимых навигационных спутников различных систем. Количество спутников позволяет судить о качестве принимаемого сигнала.

# 9. Управление сервером через WEB-интерфейс.

Запустите WEB-браузер и в строке адреса введите IP-адрес сервера (по умолчанию 192.168.2.100). Откроется странница состояния **Home**.

Если страница состояния сервера не открывается:

1. Уточните у администратора IP-адрес сервера и сетевые настройки компьютера и локальной сети.

2. Подключитесь к серверу через порт USB или RS-232-0 (см. раздел 10. Контроль состояния и управление сервером через терминал). Проверьте и установите требуемые сетевые настройки.

Страница **Network Settings** используется для установки параметров сетевого соединения**.**

Страница **Configuration -** для установки аппаратной конфигурации**.**

Страница **Info -** для просмотра протоколов работы**.**

Страница **Statistic -** для просмотра значения offset в процессе синхронизации**.**

**Внимание.** Вход на страницы **Network Settings, Configuration, Info, Configuration, Statistic** защищен паролем.

Имя пользователя по умолчанию: **metronom**

Пароль по умолчанию: **metronom**

Изменение пароля возможно через терминал (см.10. Контроль состояния и управление сервером через терминал. *Изменение пароля защищенных страниц WEB-интерфейса)*.

#### *Просмотр и изменение параметров сетевого соединения.*

Для просмотра и изменения текущих сетевых настроек нажмите на ссылку **Network Settings.**

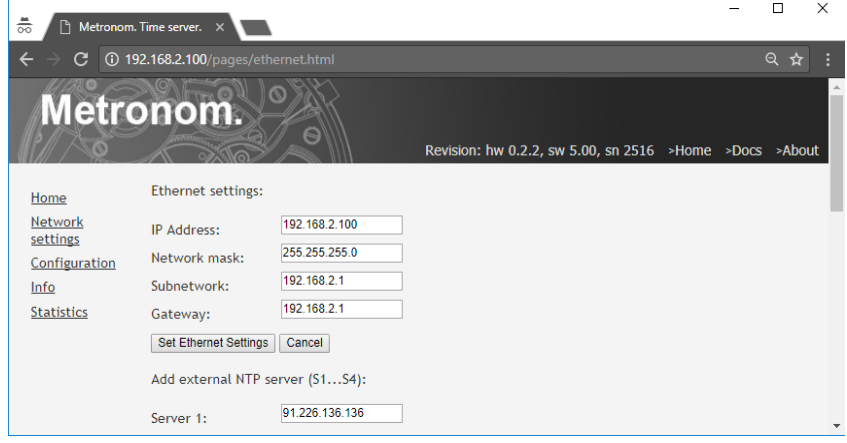

В окнах **IP Аddress, Network mask, Subnetwork, Gateway** указаны текущие сетевые настройки**.** Для их изменения введите новые значения параметров.

Для сохранения введенных значений нажмите панель **Set Ethernet Settings.** Для отмены внесенных изменений нажмите панель **Canсel.**

**Внимание.** Для того, чтобы новые значения параметров вступили в силу, перезагрузите сервер нажав панель **Reboot.** Перезагрузить сервер, также, можно нажав скрытую кнопку сброса СБРОС на передней панели.

**Примечание.** Параметры сетевого соединения могут быть сброшены в состояние по умолчанию. Для этого нажмите и удерживайте кнопку ЗАВ.НАСТР., до включения желтого индикатора ПИТ. Нажмите кнопку СБРОС для перезагрузки сервера.

**Внимание**. Кнопка ЗАВ.НАСТР устанавливает в состояние по умолчанию только сетевые настройки и настройки конфигурации NTP. Режим VLAN, аппаратная конфигурация сервера, имена пользователей и пароли этой кнопкой не сбрасываются.

# *Просмотр и изменение аппаратной конфигурации сервера.*

Для просмотра и изменения аппаратной конфигурации сервера нажмите ссылку **Configuration.**

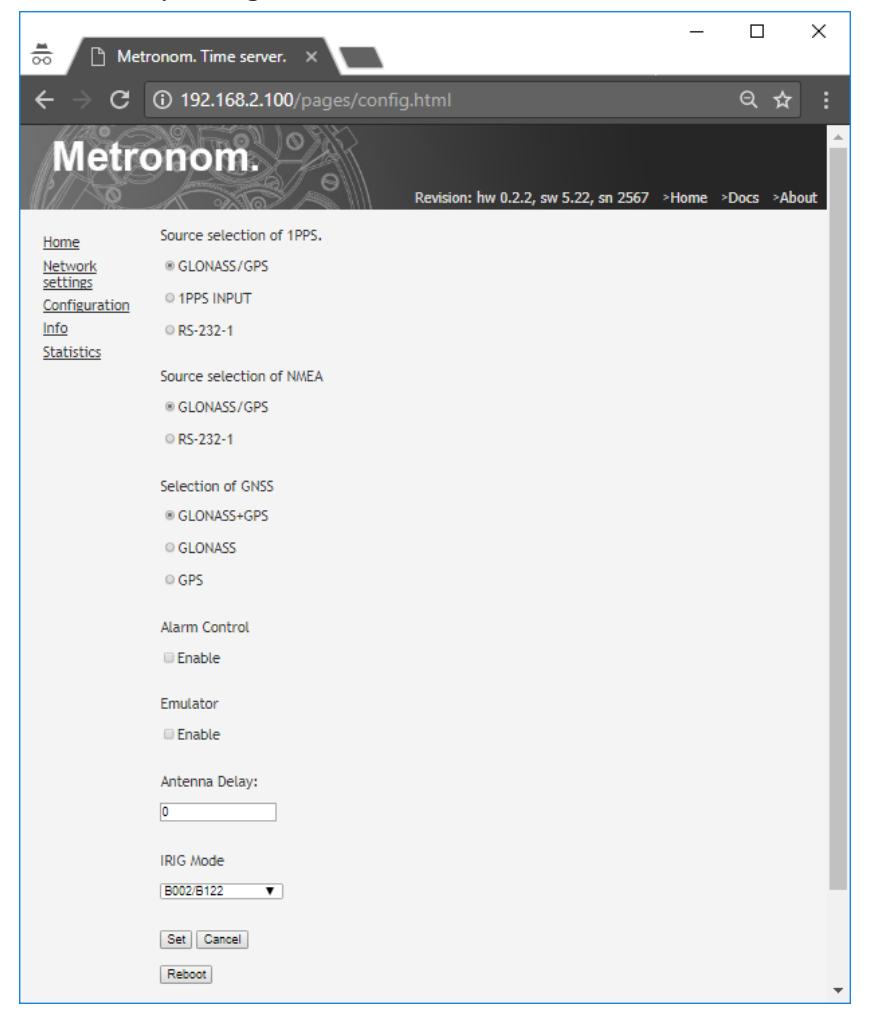

## *Выбор источников синхронизации.*

Для выбора источника сигнала 1PPS активируйте в списке **Source selection of 1PPS** соответствующую кнопку.

Для выбора источника сигнала NMEA активируйте в списке **Source selection of NMEA** соответствующую кнопку.

Для отмены внесенных изменений нажмите панель **Canсel.** Для установки введенных значений нажмите панель **Set.** Установка выполняется на 30-й секунде текущей минуты.

**Примечание.** Рекомендуется импульс 1PPS подаваться через вход 1PPS вх. который имеет меньшую задержку по сравнению с портом RS-232.

# *Выбор глобальной навигационной спутниковой системы.*

Для выбора используемой ГНСС активируйте в списке **Selection of GNSS** соответствующую кнопку.

Для отмены внесенных изменений нажмите панель **Canсel.** Для установки введенных значений нажмите панель **Set** (установка выполняется на 30-й секунде текущей минуты).

# *Блокировка NTP, SNTP, PTP, 1PPS и IRIG при потере синхронизации.*

При отсутствии внешней синхронизации сервера или сразу после ее появления, до окончания подстройки генератора сервера (offset более  $\pm 100$  нс и jitter p-p более 200нс) сервер может выдавать недействительное время. Чтобы исключить это, работа протоколов NTP, SNTP и выходов 1PPS, IRIG AM и IRIG DC может быть заблокирована до окончания подстройки генератора с указанно погрешностью. Для этого установите флажок **Alarm Control Enable.**

Для отмены внесенных изменений нажмите панель **Canсel.** Для установки введенных значений нажмите панель **Set** и перезагрузите сервер нажав панель **Reboot** или кнопку сброса Res на передней панели.

# *Включение режима эмуляции GPS.*

Режим эмуляции сигнала GPS используется для синхронизации сервера одним сигналом 1PPS, без сопровождающего его потока сообщений NMEA. Для установки этого режима:

1. Выберите источник внешнего сигнала 1PPS установив переключатель **Source selection of 1PPS**.

2. Активируйте кнопку **Emulator Enable** и нажмите панель **Set** (установка режима выполняется на 30-й секунде текущей минуты).

3. Для выключения режима эмуляции выключите кнопку **Emulator Enable** и нажмите панель **Set** (сброс режима выполняется на 30-й секунде текущей минуты) и перезагрузите сервер нажав панель **Reboot** или кнопку сброса Res на передней панели.

**Примечание.** В режиме эмуляции возможна установка произвольного времени UTC, например, для проверки вставки секунды координации. См. 10.Контроль состояния и управление сервером через терминал. *Включение режима эмуляции GPS.*

#### *Компенсация задержки в кабеле антенны.*

Для компенсации задержки в кабеле антенны введите значение задержки в нс в поле **Antenna Delay.** Допустимый диапазон 0...2550нс с шагом 10нс.

Задержку в кабеле *t* [c] можно рассчитать по формуле:

 $t = k * L/c$ , где

*k* - коэффициент укорочения длины волны (указан в характеристиках кабеля)

*L* - длина кабеля [м]

*с* - скорость света 3.0\*10<sup>8</sup>[м/с]

Например, 10м кабеля PK 50-3-35 (*k* = 1.27) дают задержку 42.3нс.

Для отмены внесенных изменений нажмите панель **Canсel.** Для установки введенных значений нажмите панель **Set.** Установка выполняется на 30-й секунде текущей минуты.

Более полная информация об аппаратной конфигурации сервера содержится в разделе 12. Аппаратная конфигурация сервера.

## *Выбор формата вывода сигнала IRIG.*

Для выбора формата вывода сигнала IRIG-B выберите название формата в поле **IRIG Mode.** Формат сообщений выбирается одновременно для обоих выходов IRIG-B DCLS и IRIG-B AM.

Для отмены внесенных изменений нажмите панель **Canсel.** Для установки введенных значений нажмите панель **Set.** Установка выполняется на 30-й секунде текущей минуты.

### *Просмотр истории состояния cервера.*

Список последних событий можно посмотреть на странице **Info.**

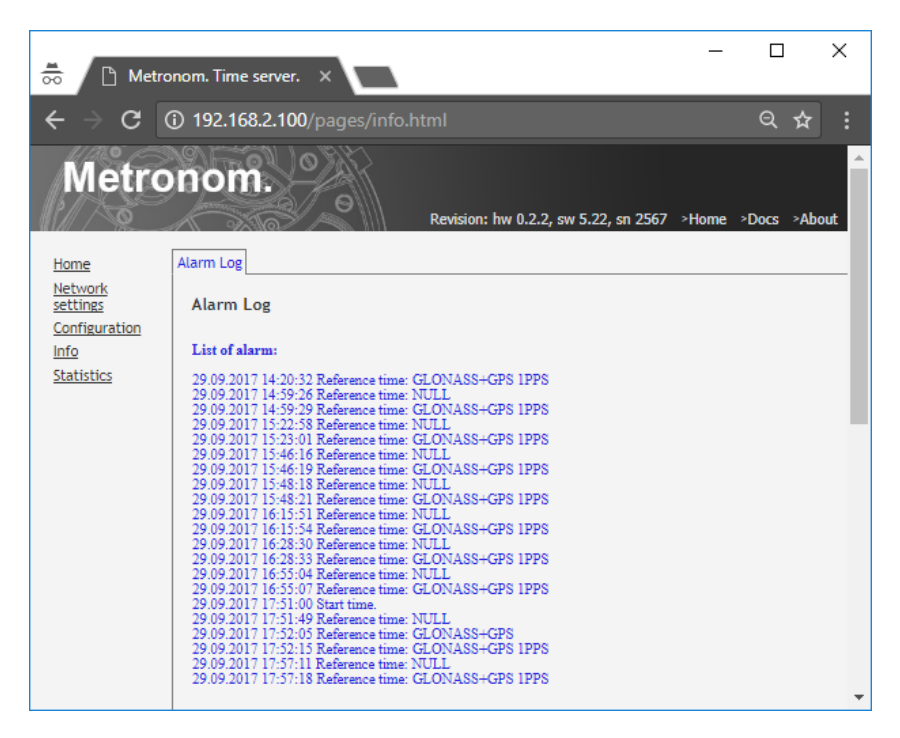

**List of Alarm** отображает последние 20 событий. Протокол за все время работы сохраняется на SD-карте.

Страница **Statistic** показывает в графическом виде историю отклонений времени сервера (offset) от времени ГЛОНАСС/GPS приемника.

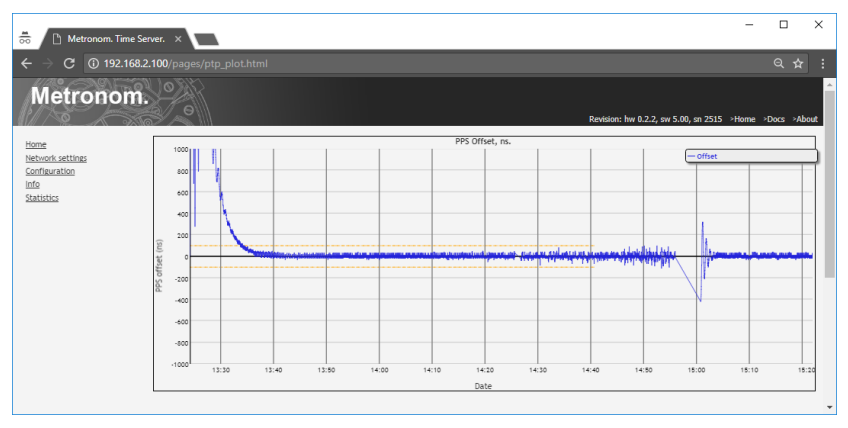

Для увеличения масштаба определенной области графика выделите эту область курсором, по вертикали или по горизонтали, удерживая левую кнопку мыши. Для возврата к исходному изображению - кликните 2 раза левой кнопкой мыши на графике.

При потере синхронизации от ГЛОНАСС/GPS или от внешних сигналов, значения отклонений на графике не фиксируются и эти точки обозначаются отрезком прямой линии между точками действительных измерений.

Для изменения масштаба по вертикали, укажите диапазон в окне **Y scale:** и нажмите **Аpply.**

Дрожания с амплитудой 20..60 нс и периодом 5..20 сек. являются измерительной погрешностью, вызванной колебаниями опорного сигнала от ГЛОНАСС/GPS приемника. Выходные сигналы сервера 1PPS вых. и 10МГц вых. свободны от такой шумовой составляющей.

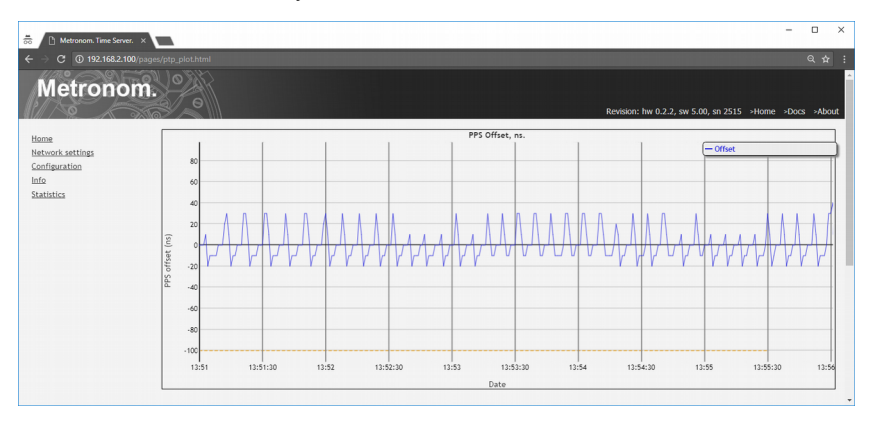

Постоянное превышение текущим отклонением значения ±100нс связано, как правило, с приемом антенной отраженных сигналов или ее установкой в зоне затенения. Типичная для такого случая картина приведена на следующей диаграмме.

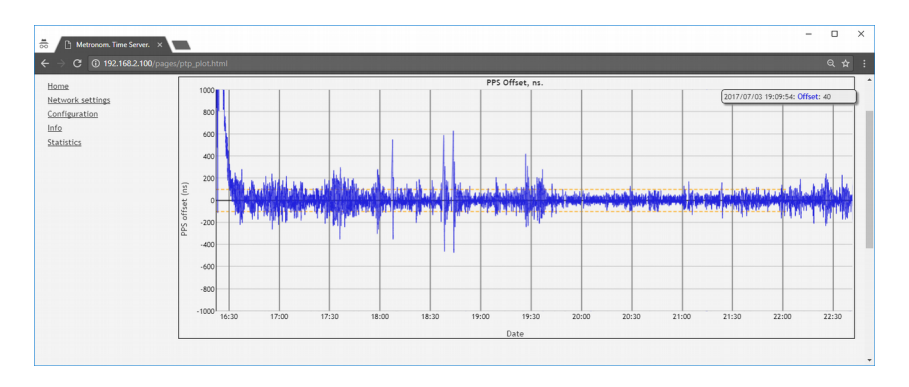

Снизить уровень и частоту появления выбросов можно при использовании антенн специально разработанных для приложений временной синхронизации, например, Радиус-50.

# 10. Контроль состояния и управление сервером через терминал.

Подключение к серверу в режиме терминала может быть выполнено по сети Ethernet по протоколу Telnet, через порт USB или RS-232-0. В данном руководстве описано подключение для компьютера с ОС Windows.

*Подключение к серверу по протоколу Telnet.* По умолчанию параметры сетевого соединения следующие: **DHCP: off IP address: 192.168.2.100 Subnet mask: 255.255.255.0 Gateway IP: 192.168.2.1 Ethernet mode: auto-negotiation**

Для подключения по протоколу Telnet, установите на компьютер программу-терминал, например, **PuTTY** [\(http://www.putty.org\)](http://www.putty.org/) и запустите ее.

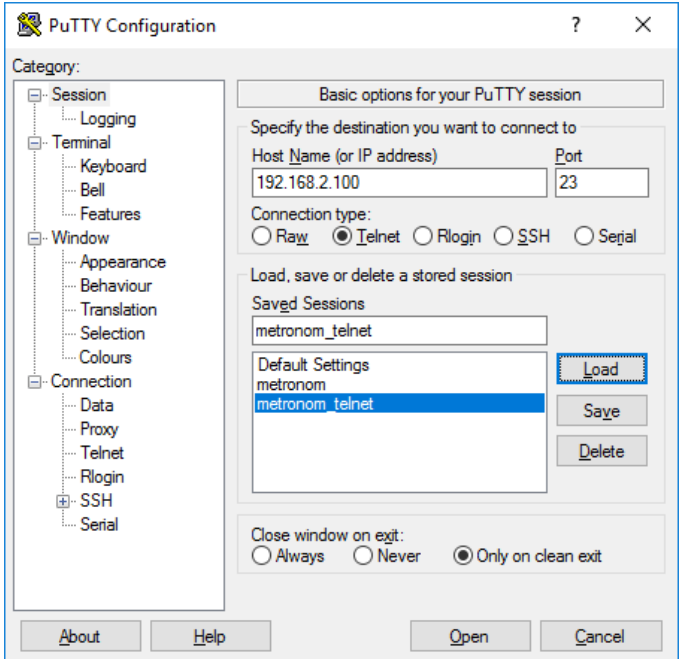

Выберите **Connection type: Telnet (**номер порта 23). Введите IP адрес сервера в окне **Нost Name** и нажмите **Open.** Откроется окно терминала.

Введите имя пользователя **root** и пароль **metronom** (по умолчанию): **M50 login: root**

# **Password: metronom**

Если подключение не удается установить:

1. Уточните у администратора IP-адрес сервера и сетевые настройки компьютера и локальной сети.

2. Подключитесь к серверу через порт USB или RS-232-0 (см. далее). Проверьте и установите требуемые сетевые настройки.

**Примечание.** Параметры сетевого соединения могут быть сброшены в состояние по умолчанию. Для этого нажмите и удерживайте кнопку ЗАВ.НАСТР., до включения желтого индикатора ПИТ. Нажмите кнопку СБРОС для перезагрузки сервера.

**Внимание.** Кнопка ЗАВ.НАСТР устанавливает в состояние по умолчанию только сетевые настройки и настройки конфигурации NTP. Режим VLAN, аппаратная конфигурация сервера, имена пользователей и пароли этой кнопкой не сбрасываются.

## *Подключение к серверу через порт USB.*

Установите на компьютере драйвер "Virtual COM Port" [\(http://www.ftdichip.com/Drivers/VCP.htm\)](http://www.ftdichip.com/Drivers/VCP.htm). Установите программу-терминал, например, **PuTTY** [\(http://www.putty.org/](http://www.putty.org/) ).

**Внимание.** Перед подключением кабеля USB необходимо проверить заземления корпусов компьютера и сервера.

При включенном компьютере подключите кабелем USB-A - USB-B порт USB компьютера к порту USB включенного сервера.

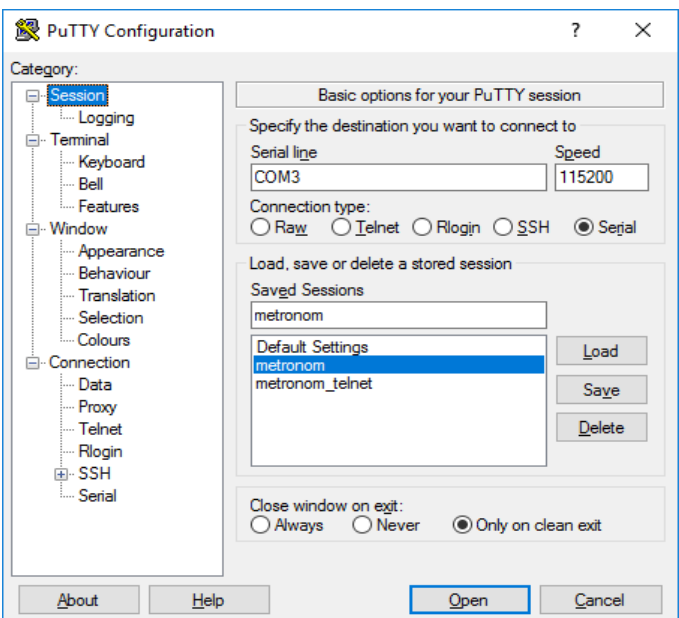

Запустите на компьютере программу **PuTTY**.

Выберите **Connection type: Serial** и **Speed:115200.** 

Номер виртуального порта COM в строке **Serial line** посмотрите в разделе **Диспетчер устройств / Port(COM&LPT) / USB Serial Port.** Нажмите **Open.** Откроется окно терминала. Введите имя пользователя **root** и пароль **metronom** (по умолчанию):

**M50 login: root**

**Password: metronom** 

**Внимание.** В момент начала загрузки сервера на порт USB не должны подаваться никакие символы. Приход любого символа в этот момент вызывает остановку загрузки (вход в программу встроенного загрузчика).

### *Подключение к серверу через порт RS-232-0.*

Для подключения через порт RS-232-0 требуется "нуль-модем" кабель c розетками DB-9. Цоколевка контактов разъема порта RS-232 сервера и схема кабеля приведены в приложении.

**Внимание.** Перед подключением кабеля необходимо проверить надежность заземления компьютера и сервера. При подключении кабеля к порту RS-232-0 рекомендуется выключать компьютер и сервер.

Подключите кабелем COM-порт компьютера к порту RS-232-0 сервера.

Запустите программу **PuTTY** и установите соединение аналогично подключению по USB.

Параметры порта по умолчанию: **Скорость(бит/с): 115200 Биты данных: 8 Четность: нет Стоповые биты: 1 Управление потоком: Нет**

**Внимание.** При использовании порта RS-232-0 в качестве терминала, порт USB должен быть отключен. При подключении порта USB происходит автоматическое переключение входного потока с порта RS-232-0 на порт USB.

**Внимание.** В момент начала загрузки сервера на порт RS-232-0 не должны подаваться никакие символы. Приход любого символа в этот момент вызывает остановку загрузки (вход в программу встроенного загрузчика).

#### *Просмотр сетевых настроек.*

Подключитесь к серверу в режиме терминала через порты USB, RS-232-0 или Ethernet.

**Внимание.** При использовании порта RS-232-0, порт USB должен быть отключен. При подключении порта USB происходит автоматическое переключение входного потока с порта RS-232-0 на поток с порта USB.

```
Для определения ip адреса введите команду:
root@M50:~# mconfig info
-----------metronom-50 sn: 2515-----------
                        IP: 192.168.2.100 MAC: 00:21:CE:08:09:D3
navigation system: GPS+GLONASS
1PPS Reference: GLONASS/GPS
NMEA Source: GLONASS/GPS
NMEA Emulator: OFF
hardware version: 0.0.2.2
software version: 5.00
```
Для просмотра всех сетевых параметров выполните команды Linux **ifconfig** и **route:**

```
root@M50:~# ifconfig
```
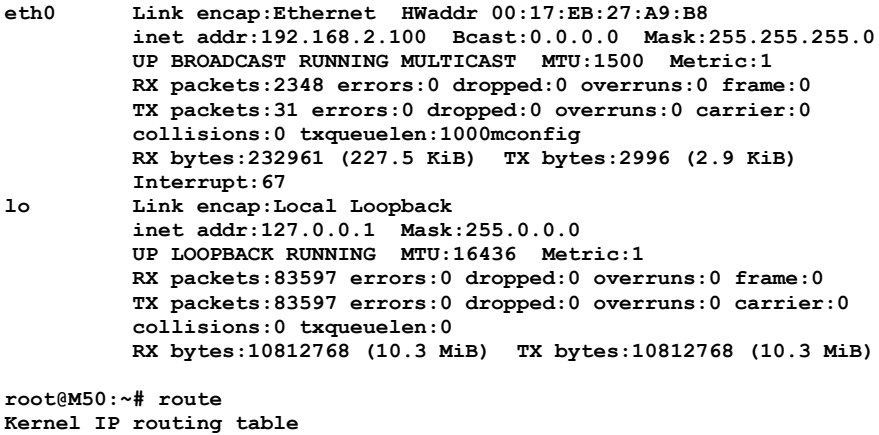

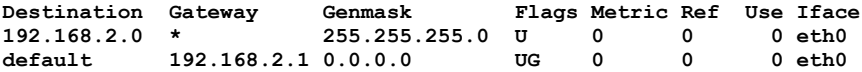
#### Изменение сетевых настроек.

требуемые сетевые настройки можно Установить командой настройки конфигурации mconfig с соответствующими параметрами (для примера в командах указаны значения по умолчанию).

```
Справка по команде meonfig:
root@M50:~# mconfig -h
```
Для установки IP адреса NTP сервера введите команду:  $root@M50:~#$  mconfig ip  $192.168.2.100$ Лля установки маски полсети ввелите команду:  $root@M50:~#$  mconfig netmask  $255.255.255.0$ Для установки IP адреса подсети введите команду: root@M50:~# mconfig network 192.168.2.0 Лля установки IP алреса шлюза ввелите команду:  $root@M50:~#$  mconfig aw  $192.168.2.1$ 

Вышеуказанные содержимое **файла** команды изменяют /etc/network/interfaces

Для определение установленной скорости передачи сетевого порта LAN 10/100M введите команду:

 $root@M50:~#$  moonfig rate

Для установки фиксированной скорости передачи сетевого порта 10Мбит/с ввелите команлу:

root@M50:~# mconfig rate 10

Внимание. На скорости передачи 10Мбит/с не работают счетчики пакетов, индикатор РАБОТА и функция блокировки протокола NTP при потере синхронизации.

Для того, чтобы изменения вступили в силу, необходимо перезагрузить сервер командой: root@M50:~# reboot

или кнопкой сброса СБРОС.

Для возврата к настройкам по умолчанию с перезагрузкой сервера выполните команлу:

root@M50:~# mconfiq defaults

или нажмите и удерживайте кнопку ЗАВ.НАСТР. до включения желтого индикатора ПИТ. и перезагрузите сервер кнопкой СБРОС.

Внимание. Команда mconfig defaults и кнопка ЗАВ.НАСТР. устанавливает в состояние по умолчанию только сетевые настройки и настройки конфигурации NTP. Режим VLAN, аппаратная конфигурация сервера, скорость сетевого порта, имена пользователей и пароли этой кнопкой не сбрасываются.

*Изменение пароля защищенных страниц WEB-интерфейса.*  Для изменения пароля защищенных страниц WEB-интерфейса выполните команду: **root@M50:~# mhtpasswd**

В ответ на запрос пароля введите новый пароль для защищенных страниц WEB-интерфейса**.**

Для изменения имени пользователя и пароля выполните команды: **root@M50:~# mhtpasswd <user name>** где **<user name>** новое имя пользователя.

В ответ на запрос пароля введите новый пароль.

После смены имени пользователя и пароля рекомендуется проверить доступ к защищенным WEB-страницам и, при необходимости, повторить команду **mhtpasswd** с указанием имени пользователя.

**Примечание.** Данная команда позволяет определить только одного пользователя. При вводе нового имени старое имя пользователя удаляется.

*Режим виртуальной локальной сети VLAN.*

Сервер поддерживает один порт виртуальной локальной сети VLAN (IEEE 802.1Q).

Для установки режима виртуальной локальной сети VLAN выполните команду (все параметры обязательны и вводятся в одной строке): **[root@M50:](mailto:root@Metronom-M50)~# mvlan -iface eth0.<vlan-id> -id <vlan-id> -ip <ip-address> -gw <ip-gate>**

где **<vlan-id>** номер виртуальной сети от **1** до **4094.**

**<ip-address>** VLAN IP адрес PTP сервера в формате **192.168.2.105 <ip-gate>** VLAN IP адрес шлюза в формате **192.168.2.1**.

Для того, чтобы изменения вступили в силу, необходимо перезагрузить сервер командой**: root@M50:~# reboot** или кнопкой СБРОС.

Для просмотра текущих сетевых параметров и параметров VLAN введите команду: **root@M50:~# ifconfig**

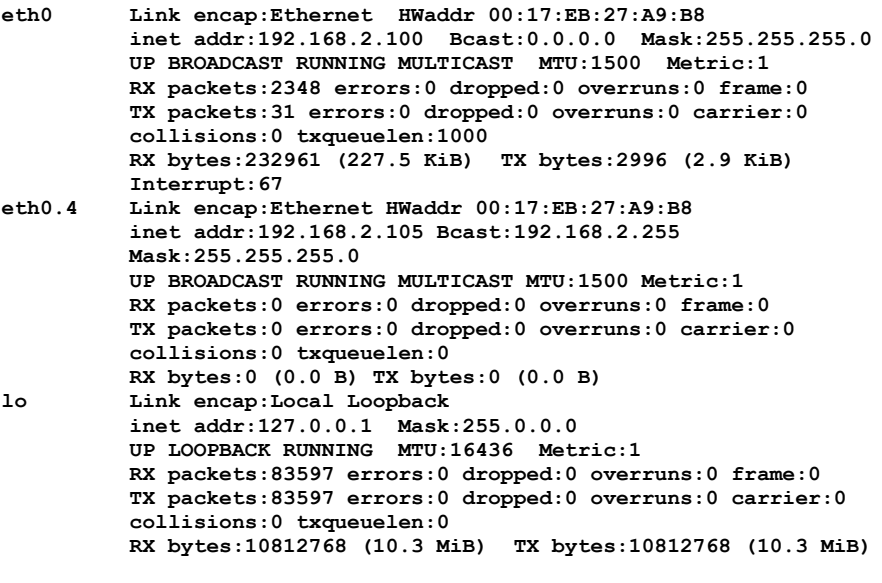

Порт **eth0.4 -** это порт VLAN c VLAN ID = 4 и IP-адресом **192.168.2.105**

Для выключения режима виртуальной локальной сети VLAN выполните команду: **[root@M50:](mailto:root@Metronom-M50)~# mvlan -iface eth0 -id 1 -ip <ip-address> -gw <ip-gate>**

где **<ip-address> -** IP-адрес PTP сервера который будет установлен в формате **192.168.2.100**

**<ip-gate> -** IP адрес шлюза который будет установлен в формате **192.168.2.1**.

Для того, чтобы изменения вступили в силу, необходимо перезагрузить сервер командой**: root@M50:~# reboot** или кнопкой СБРОС.

#### *Просмотр аппаратной конфигурации сервера.*

Просмотреть параметры и аппаратную конфигурацию сервера можно командой: **root@M50:~# mconfig info -----------metronom-50 sn: 2515----------- IP: 192.168.2.100 MAC: 00:21:CE:08:09:D3 navigation system: GPS+GLONASS leap second date and time: 00:00 01.01.2017 1PPS Reference: GLONASS/GPS NMEA Source: GLONASS/GPS NMEA Emulator: OFF hardware version: 0.0.2.2 software version: 5.00**

В строке **metronom-50 sn: 2515** указан заводской номер сервера.

В строке **IP: 192.168.2.100 MAC: 00:21:CE:08:09:D3** указан IP и МАС адрес сервера.

В строке **navigation system: GPS+GLONASS** указана используемая глобальная навигационная спутниковая система (ГНСС).

В строке **1PPS Reference: GLONASS/GPS** указан источник синхросигнала 1PPS:

- **GPS -** от встроенного приемника ГЛОНАСС/GPS

- **1PPS Input -** внешний, от разъема 1PPS вх.

- **RS-232 -** внешний, от порта RS-232-1

Присутствие строки **leap second date and time:** означает готовность сервера к вставке секунды координации (Leap Second Announcement). При отсутствии этой строки вставка секунды координации не будет корректно отработана сервером.

В строке **NMEA Source: GLONASS/GPS** указан источник синхросигнала NMEA:

- **GPS -** от встроенного приемника ГЛОНАСС/GPS

- **RS-232 -** внешний, от порта RS-232-1

В строке **NMEA Emulator: OFF** указано состояние эмулятора синхросигнала NMEA:

- **Off –** эмулятор выключен, нормальная работа.

 - **On** – эмулятор включен, подстройка часов сервера выполняется от ГЛОНАСС/GPS или от внешних сигналов не выполняется.

В строке **hardware version: 0.0.2.2** указана аппратная версия устройства.

В строке **software version: 5.00** указана версия ПО.

*Выбор и управление источниками синхронизации*. Для выбора используемой ГНСС выполните команду: **root@M50:~# mconfig gnss all –** обе системы ГЛОНАСС и GPS **root@M50:~# mconfig gnss gps –** только GPS **root@M50:~# mconfig gnss glonass –** только ГЛОНАСС

**Примечание.** Информация на странице **Home** WEB-интерфейса о количестве видимых спутников обновляется раз в 5 минут.

Для выбора источника сигнала 1PPS выполните команду: **root@M50:~# mconfig pps gps –** от встроенного ГЛОНАСС/GPS приемника **root@M50:~# mconfig pps inp –** от порта 1PPS вх. **root@M50:~# mconfig pps rs -** от порта RS-232-1

Для выбора источника сообщений NMEA выполните команду**: root@M50:~# mconfig nmea gps -** ГЛОНАСС/GPS приемник **root@M50:~# mconfig nmea rs -** порт RS-232-1

**Примечание.** Установка выбранного источника сигнала выполняется на 30-й секунде каждой минуты.

### Блокировка NTP, SNTP, 1PPS и IRIG при потере синхронизации.

B первый момент после включения сервера, до захвата синхронизации процессом NTP и схемой подстройки аппаратных часов, время выдаваемое сервером по запросам клиентов может отличаться от UTC. Клиенты, работающие по упрощенным протоколам, например, SNTP не отслеживают признаки достоверность времени сервера и считают полученное время истинным, что бывает нежелательно. Аналогично, если в процессе работы будет потеряна синхронизация сервера, его часы начнут уходить от истинного времени и, хотя такой уход не превышает 30мс в сутки, для некоторых приложений это может быть критичным.

Для таких случаев предусмотрен режим автоматической блокировки запросов NTP, SNTP и выключение выходов 1PPS и IRIG, до захвата синхронизации сервером, при потере синхронизации в процессе работы и до окончания подстройки генератора сервера с погрешностью offset не более  $\pm 100$  не и jitter p-р не более 200не.

Для включения режима блокировки NTP, SNTP, 1PPS и IRIG выполните команду: root@M50:~# mconfig alarmctrl on

Для того, чтобы изменения вступили в силу, необходимо перезагрузить сервер командой: root@M50:~# reboot или кнопкой СБРОС.

Определить включен ли режим блокировки можно командой: root@M50:~# mconfig info

IP: 192.168.2.100 MAC: 00:21:CE:08:09:D4 navigation system: GPS+GLONASS 1PPS Reference: GLONASS/GPS NMEA Source: GLONASS/GPS NMEA Emulator: OFF Alarm Control: ON

Для выключения режима блокировки выполните команду: root@M50:~# mconfig alarmctrl off

Для того, чтобы изменения вступили в силу, необходимо перезагрузить сервер командой: root@M50:~# reboot или кнопкой СБРОС

#### Включение режима эмуляции GPS.

Включение режима эмуляции GPS.

Режим эмуляции сигнала GPS используется для синхронизации сервера только сигналом 1PPS, без сопровождающего его потока сообщений NMEA. Кроме того, это режим можно использовать для установки произвольного времени, например для отладки процесса вставки секунды координации или для синхронизации сетей не требующих привязки ко времени UTC.

Сигнал NMEA в режиме эмуляции содержит только одно сообщение \$GPRMC. Подстройка генератора сервера осуществляется от сигнала 1PPS, внешнего или от встроенного ГЛОНАСС/GPS приемника.

Для включения режима эмуляции выполните команду: root@M50:~# mconfig emul on

Для выключения режима эмуляции выполните команду: root@M50:~# mconfig emul off

Примечание. Установка выбранного режима выполняется на 30-й секунде текущей минуты.

Для установки в режиме эмуляции произвольного времени UTC, до включения режима эмуляции, выполните следующее:

1. Отключите поток NMEA поступающий от встроенного ГЛОНАСС/GPS команлой: root@M50:~# mconfig nmea rs

2. Перезагрузите сервер или перезапустите процесс ntpd командой: root@M50:~# /etc/init.d/ntp restart

Дождитесь, около 5 минут, установки режима синхронизации \*LOCAL. Состояние процесса ntpd можно посмотреть командой:  $root@M50 \cdot \sim # ntnq - n$ 

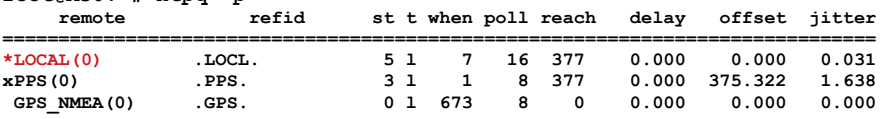

3. Установите необходимое время командой: root@M50:~# date -s 2024.12.31-23:50:00

4. Убедитесь, командой ntpq -p, что синхронизация \*LOCAL сохранилась, командой date без параметров, что системное время изменилось и дождитесь записи нового системного времени в эмулятор (30-й секунды системного времени).

#### 5. Включите режим эмуляции командой: root@M50:~# mconfig emul on

Не перезагружайте сервер.

Ложлитесь синхронизации от oGPS NMEA. Состояние ntpd можно посмотреть командой:

root@M50:~# ntpq -p

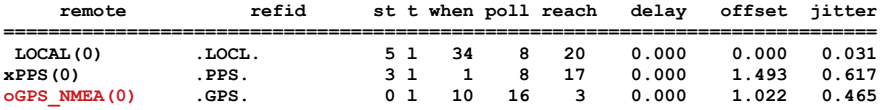

Если команда перя -р не отвечает или, если синхронизация не установилась в течение 5..10 минут, перезапустите процесс ntpd командой: root@M50:~# /etc/init.d/ntp restart

#### Примечания.

1. В режиме эмуляции сообщений о потере синхронизации от GPS/ГЛОНАСС не выдается. NTP процесс считает, что поддерживается нормальная синхронизация от ГЛОНАСС/GPS. Клиенты могут определить, что сервер находится в режиме эмуляции через WEB-интерфейс, на странице **Configuration, по протоколу SNMP или по протоколу telnet командой:** 

#### root@M50:~# mconfig info

```
------------metronom-50 sn: 2515-----------
P: 192.168.2.100 MAC: 00:21:CE:08:09:D3
navigation system: GPS+GLONASS
1PPS Reference: GLONASS/GPS
NMEA Source: GLONASS/GPS
NMEA Emulator: ON
\ldots
```
2. Сигнал NMEA в режиме эмуляции содержит только одно сообщение \$GPRMC.

3. В режиме эмуляции погрешности хода часов определяется сигналом IPPS от которого берется синхронизация. Если сигнал IPPS поступает от встроенного ГЛОНАСС/GPS приемника, а антенна отключена или сигнал ГНСС не принимается, то погрешность хода часов сервера равна погрешности генератора несинхронизированного GPS приемника и может лостигать нескольких секунд в сутки.

При перезагрузке сервера в режиме эмуляции, 4. чтобы переустановленное системное время сохранилось, антенна должна быть отключена, а на вход RS-232-1 не должен поступать поток NMEA. После перезагрузки синхронизация некоторое время будет от \*LOCAL и только через несколько минут установиться от oGPS NMEA. До этого момента сигналы на выходе IRIG будут отсчитывать время от 00:00:00.

#### *Просмотр сообщений NMEA.*

Для контроля качества приема ГЛОНАСС/GPS, сообщения NMEA могут быть выведены на терминал при помощи команды:

```
root@M50:~# mconfig -t
$GPGGA,111931.00,5549.1197,N,03735.7103,E,1,11,00.8,200.9,M,14.4,M,,*50
$GPRMC,111931.00,A,5549.1197,N,03735.7103,E,00.00,325.1,010915,,,A*59
$GPGSV,4,1,13,05,23,045,28,07,00,000,28,15,07,111,30,16,42,299,35*78
$GPGSV,4,2,13,18,25,180,31,20,54,103,34,21,00,000,27,26,52,255,33*79
$GPGSV,4,3,13,29,46,117,32,33,11,238,,37,25,199,,39,25,195,*78
$GPGSV,4,4,13,40,25,159,*45
$GLGSV,3,1,09,70,37,044,29,71,45,118,31,72,12,163,28,76,06,221,*65
$GLGSV,3,2,09,77,33,269,22,78,26,332,23,85,14,095,25,86,64,074,31*66
$GLGSV,3,3,09,87,50,294,34*5E
$GNGSA,A,3,16,18,20,05,26,29,15,,,,,,01.7,00.8,01.4*15
$GNGSA,A,3,87,72,86,70,,,,,,,,,01.7,00.8,01.4*14
$PORZD,A,004.7*3F
```
Вывод переключается на 30-й секунде текущей минуты. Для остановки вывода нажмите комбинацию клавиш **<Ctrl>+<c>**.

Для приемника НАВИА формат и последовательность сообщений незначительно отличаются: **\$GPGGA,015721.000,5540.65302,N,03731.73540,E,1,10,1.0,218.76,M,14.5,M,,\*63 \$GNGSA,A,3,09,02,07,04,16,26,,,,,,,1.5,1.0,1.2\*21 \$GNGSA,A,3,68,80,69,79,,,,,,,,,1.5,1.0,1.2\*2D \$GPRMC,015721.000,A,5540.65302,N,03731.73540,E,0.5,305.9,280420,0.0,W\*79 \$GPGSV,3,1,09,02,22,283,24,04,46,101,37,05,18,315,,06,18,248,\*77 \$GPGSV,3,2,09,07,51,218,22,09,84,124,32,16,36,066,32,26,18,038,26\*7B \$GPGSV,3,3,09,30,19,227,,,,,,,,,,,,,\*4C \$GLGSV,3,1,09,68,06,129,19,78,24,036,,70,58,310,,86,19,317,\*63 \$GLGSV,3,2,09,80,37,193,30,79,70,087,27,69,57,127,37,87,11,016,\*6F \$GLGSV,3,3,09,71,08,310,,,,,,,,,,,,,\*50**

Уровни сигналов от спутников можно определить по сообщениям GPSSV и GLGSV.

Расшифровка:  **1 2 3 4 5 6 7 n \$--GSV,x,x,x, x,x,x,x, ... \*hh 1) общее число сообщений GLGSV для ГЛОНАСС и GPGSV для GPS 2) номер сообщения 3) количество видимых спутников 4) номер спутника 5) возвышение в градусах 6) азимут в градусах 7) отношение С/Ш в дБ, пустое поле — сигнала нет.**

Снизить уровень и частоту появления выбросов можно при использовании антенн специально разработанных для приложений временной синхронизации, например, Радиус-50.

## 11. Контроль состояния и управление сервером по протоколу SNMP.

Поддерживается версия SNMP v2, v3.

Trap сообщения не поддерживаются.

Для контроля состояния сервера доступны следующие собственные переменные.

Название сервера, аппаратная версия, программная версия, заводской номер: **.1.3.6.1.4.1.5597.3.0.1.0 = STRING:"Metronom hw 0.2.1,sw 5.20, sn 2201"** Наличие синхронизации сервера от опорного сигнала: **.1.3.6.1.4.1.5597.3.2.5.0 = STRING: "Sync" # "Not Sync"**  $.1.3.6.1.4.1.5597.3.2.6.0 = INTEGR: 1$ Количество видимых спутников GPS: **.1.3.6.1.4.1.5597.3.2.8.0 = STRING: "7" .1.3.6.1.4.1.5597.3.2.9.0 = INTEGER: 7** Количество видимых спутников ГЛОНАСС: **.1.3.6.1.4.1.5597.3.2.11.0 = STRING: "3" .1.3.6.1.4.1.5597.3.2.12.0 = INTEGER: 3** Отношение с/ш приемника GPS/ГЛОНАСС. Не поддерживается. **.1.3.6.1.4.1.5597.3.2.13.0 = STRING: "N/A" .1.3.6.1.4.1.5597.3.2.14.0 = INTEGER: 0** Имя, версия и поставщик демона NTP: **.1.3.6.1.4.1.5597.3.6.1.0 = STRING: "ntpd" .1.3.6.1.4.1.5597.3.6.2.0 = STRING: "ntpd 4.2.7p401@1.2483 Wed Dec 18 13:35:41 UTC 2013 (1)" .1.3.6.1.4.1.5597.3.6.3.0 = STRING: "N/A"** Операционная система: **.1.3.6.1.4.1.5597.3.6.4.0 = STRING: "Linux/2.6.37"** Значения переменных NTP: **.1.3.6.1.4.1.5597.3.6.5.0 = Gauge32: 32768 # TimeResolution .1.3.6.1.4.1.5597.3.6.6.0 = INTEGER: -15 # TimePrecision .1.3.6.1.4.1.5597.3.6.7.0 = STRING: "0.000" # TimeDistance .1.3.6.1.4.1.5597.3.6.8.0 = STRING: "-0.016955" # TimeOffset .1.3.6.1.4.1.5597.3.6.9.0 = STRING: "leapsec=201701010000" # "leap\_event" or**  Leap Second Announcement **.1.3.6.1.4.1.5597.3.6.10.0 = INTEGER: 37 # TIA Offset**

Значения переменных WEB-интерфейса: **.1.3.6.1.4.1.5597.3.7.1.0 = STRING: "Jun 24 2017" # Date .1.3.6.1.4.1.5597.3.7.2.0 = STRING: "20:04:27" # Time .1.3.6.1.4.1.5597.3.7.3.0 = STRING: "0" # Offset .1.3.6.1.4.1.5597.3.7.4.0 = STRING: "0" # MeanOffset .1.3.6.1.4.1.5597.3.7.5.0 = STRING: "0" # Jitter .1.3.6.1.4.1.5597.3.7.6.0 = STRING: "GPS+GLONASS 1PPS" # ReferenceTime .1.3.6.1.4.1.5597.3.7.7.0 = STRING: "Jun 24 2017" # Start Date .1.3.6.1.4.1.5597.3.7.8.0 = STRING: "20:04:24" # Start Time .1.3.6.1.4.1.5597.3.7.9.0 = STRING: "Ok" # Antenna .1.3.6.1.4.1.5597.3.7.10.0 = STRING: "Off" # Emulator .1.3.6.1.4.1.5597.3.7.11.0 = STRING: "55gr51'26.357117\"N" # Latitude .1.3.6.1.4.1.5597.3.7.12.0 = STRING: "37gr30'34.075928\"E" # Longitude .1.3.6.1.4.1.5597.3.7.13.0 = STRING: "188.9" # Altitude**

Для просмотра собственных переменных выполните команду (требуется предварительная установка пакета net-snmp): **\$ snmpwalk -O n -v2c -c public 192.168.2.100 .1.3.6.1.4.1.5597.3**

где **192.168.2.100** - ip адрес сервера Метроном, для примера.

## 12. Синхронизация по протоколу NTP.

Для системы синхронизации NTP сервер является сервером верхнего уровня (Stratum 1). В качестве опорных часов Stratum 0 используются сигналы IPPS и NMEA от встроенного приемника ГЛОНАСС/GPS или внешние.

**ГЛОНАСС/GPS** При потере синхронизации от сервер автоматически переключается на синхронизацию от опорного генератора стабильность которого соответствует уровню Stratum 3.

Сервер может работать и как промежуточный NTP-сервер уровня Stratum 2, 3, ..., с синхронизацией от вышестоящих NTP-серверов.

Внимание. Внутренние аппаратные часы сервера и, соответственно, выходные сигналы 10MFu, 1PPS, NMEA, IRIG не синхронизируются от внешних NTP серверов. Соответственно, не обеспечивается указанная в технических характеристиках погрешность времени в автономном режиме работы.

#### Просмотр состояния NTP сервера.

Для контроля состояния NTP-процесса введите команду:

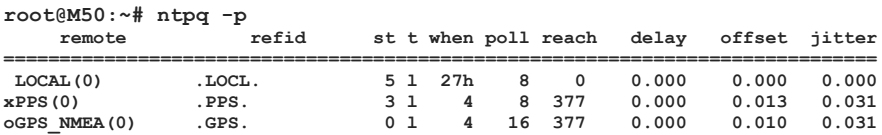

В колонке remote указан список серверов от которых возможна синхронизация данного NTP сервера. Первый символ в строке означает:

- « » - пробел - сервер не используется;

- «о» - синхронизация выполняется по высокоточному сигналу 1PPS;

- «\*» - синхронизация выполняется от данного сервера;

- «+» - синхронизация может выполняться от ланного сервера при потере синхронизации от другого сервера (кандидат)

- «#» - синхронизация может выполняться от данного сервера при потере синхронизации от другого сервера, но в списке есть 6 серверов с лучшими параметрами.

- «-», «х», «.» - сервер удален из списка кандидатов

Основным источником синхронизации для сервера является ГЛОНАСС/GPS приемник - GPS NMEA(0).

При потере синхронизации от приемника ГЛОНАСС/GPS синхронизация выполняется от внутреннего генератора - PPS(0). Уход часов сервера зависит от стабильности генератора.

В случае, когда синхронизация от ГЛОНАСС/GPS отсутствует, а подстройка частоты внутреннего генератора не была завершена и он не может использоваться в качестве сигнала синхронизации, сервер переходит на синхронизацию от собственных часов NTP - LOCAL(0). Погрешность хода этих часов составляет ±0.5ppm.

В колонке **refid** указан идентификатор источника синхронизации.

В колонке **st -** уровень (Stratum) источника синхронизации.

 В колонке **t** - тип источника синхронизации (l — локальный, u – удаленный).

В колонке **when -** время в секундах от момента последнего удачного запроса источника синхронизации.

В колонке **poll -** период запросов источника синхронизации в секундах.

В колонке **reach -** результат последних 8 запросов в виде 8-битного числа, представленного в восьмеричной системе счисления. Бит равный 1 успешный запрос-ответ; 0 - нет. 377 - все 8 последних запросов-ответов успешные.

В колонке **delay -** задержка передачи от источника синхронизации.

В колонке **offset** указано отклонение в мс часов NTP сервера от часов источника синхронизации. Это время не совпадает с отклонением аппаратных часов сервера от времени приемника ГЛОНАСС/GPS **Current Offset** (см. раздел 8. Контроль состояния сервера через WEBинтерфейс).

В колонке **jitter** - величина колебаний значения **offset** в мс

### *Установка конфигурации NTP сервера.*

Конфигурация NTP сервера хранится в файле **/etc/ntp.conf.** При его редактировании разрешается только добавлять новые записи в конец файла. Без острой необходимости не следует редактировать этот файл, так как это может привести к ухудшению характеристик или полному отказу в работе. Описание настроек данного файла можно найти на сайте *<http://www.eecis.udel.edu/~mills/ntp/>* .

Режимы работы NTP symmetric keys (MD5) и NTP Autokey поддерживаются и могут быть настроены стандартными средствами операционной системы.

### *Подключение внешних NTP серверов через WEB-интерфейс.*

Задать список внешних NTP серверов можно на странице **Network Settings.**

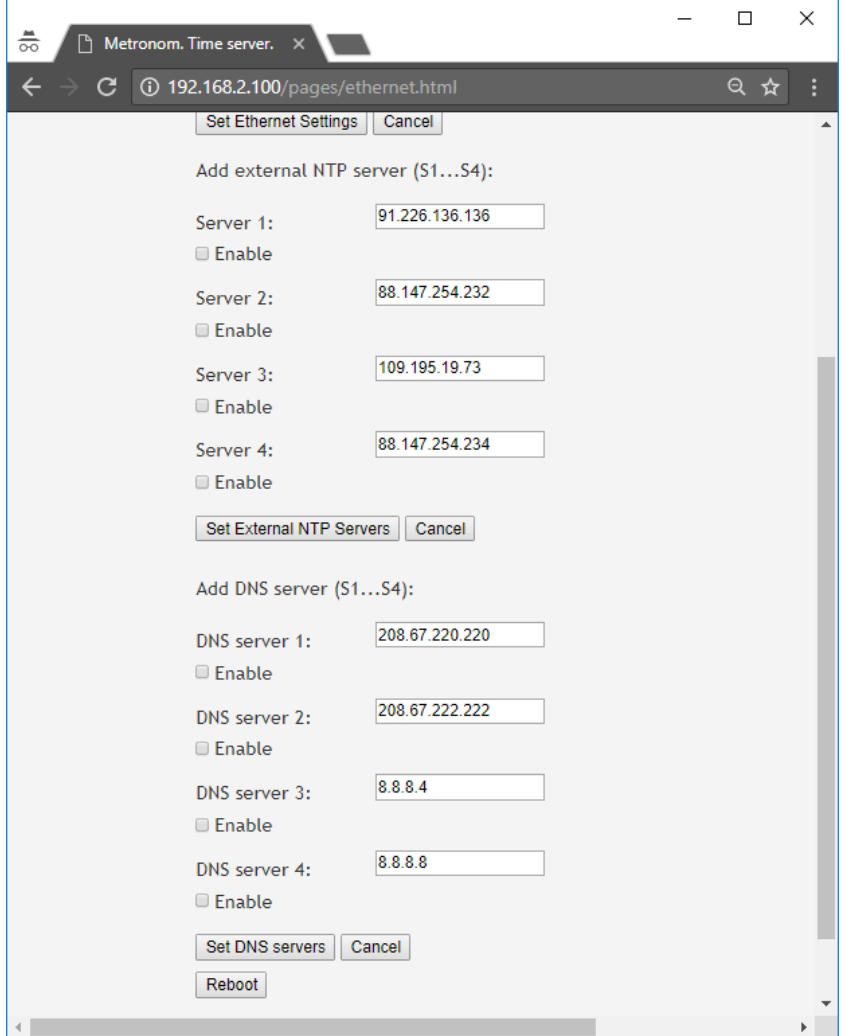

В окнах **Server 1...Server 4** укажите IP-адреса или сетевые имена внешних NTP серверов и разрешите их подключение установив галочки в соответствующих окошках **Enable.**

Если внешние NTP сервера находятся в глобальной сети, для доступа к ним укажите в полях DNS server 1..4 IP-адреса DNS серверов (хотя бы  $O/HOTO$ )  $\mathbf{M}$ разрешите их использование, установив галочки  $\overline{B}$ соответствующих окошках Enable.

Для сохранения введенных значений нажмите панели Set External NTP Servers и Set DNS Servers. Для отмены внесенных изменений нажмите панель Cancel.

Внимание. Для того, чтобы новые значения параметров вступили в силу, перезагрузите сервер нажав панель Reboot. Перезагрузить сервер также можно нажав скрытую кнопку СБРОС на передней панели.

#### Подключение внешних NTP серверов через терминал.

```
Для просмотра подключенных внешних NTP серверов выполните
команлу:
root@M50:~# mconfig srv
Server s1 current settings:
       server is disabled
       server address is: 91, 226, 136, 136Server s2 current settings:
       server is disabled
       server address is: 88.147.254.232
Server s3 current settings:
       server is disabled
       server address is: 109.195.19.73
Server s4 current settings:
       server is disabled
       server address is: 88.147.254.234
       Для подключения или отключения внешних NTP серверов выполните
команду mconfig srv с параметрами:
root(M50:~# mconfig srv s1|s2|s3|s4 [<ip-addr>|<hostname>] [on|off]
```
- s1|s2|s3|s4 — порядковый номер внешнего сервера

- [<ip-address>|<hostname>] ip адрес или сетевое имя сервера
- $[on|off]$   $[IOJK]$  How  $[on]$   $M$   $M$   $OTK$   $H$   $OHK$   $I$   $O$   $f$   $f$   $o$   $f$   $o$   $f$   $o$   $o$   $f$   $o$   $f$   $o$   $f$   $o$   $f$   $o$   $f$   $o$   $f$   $o$   $f$   $o$   $f$   $o$   $f$   $o$   $f$   $o$   $f$   $o$   $f$   $o$   $f$   $o$   $f$   $o$   $f$   $o$   $f$   $o$

Например, для подключения 3-го сервера с ір адресом 109.195.19.73 который уже есть в списке нало выполнить команлу: root@M50:~# mconfig srv s3 on

Для доступа к внешним NTP серверам находящимся в глобальной сети необходимо определить хотя бы один DNS сервер. Список DNS серверов можно посмотреть командой: **root@M50:~# mconfig dns Server s1 current settings: server is disabled server address is: 208.67.220.220 Server s2 current settings: server is disabled server address is: 208.67.222.222 Server s3 current settings: server is disabled**

 **server address is: 8.8.8.4 Server s4 current settings: server is disabled server address is: 8.8.8.8**

Для подключения или отключения DNS серверов выполните команду **mconfig srv** c параметрами:

**root@M50:~# mconfig dns s1|s2|s3|s4 [<ip-addr>|<hostname>] [on|off]**

```
- s1|s2|s3|s4 — порядковый номер DNS сервера
```

```
- [<ip-address>|<hostname>] - ip адрес или сетевое имя DNS сервера
```
**- [on|off] —** подключение **(on)** или отключение **(off)** DNS сервера

Например, для определения 1-го сервера с ip адресом **208.67.220.220** который уже есть в списке надо выполнить команду: **root@M50:~# mconfig dns s1 on**

Для того, чтобы изменения вступили в силу, необходимо перезагрузить сервер командой**: root@M50:~# reboot** или нажать кнопку СБРОС.

Для возврата к настройкам по умолчанию с перезагрузкой сервера выполните команду:

**root@M50:~# mconfig defaults**

или нажмите и удерживайте кнопку ЗАВ.НАСТР. до включения желтого индикатора ПИТ. и перезагрузите сервер кнопкой СБРОС.

**Внимание.** Команда **mconfig defaults** или кнопка ЗАВ.НАСТР. устанавливает в состояние по умолчанию только сетевые настройки и настройки конфигурации NTP. Режим VLAN, аппаратная конфигурация сервера, имена пользователей и пароли этой кнопкой не сбрасываются.

# 13. Вставка секунды координации (leap-second).

Для корректной вставки секунды координации сервер должен быть заблаговременно подготовлен к этому событию. Дата предстоящей вставки секунды координации публикуется в документе Bulletin C на сайте IERS <https://www.iers.org/SharedDocs/News/EN/BulletinC.html> за шесть месяцев до момента вставки.

**Внимание.** Если сервер не подготовлен к вставке секунды координации, то после добавления секунды координации к всемирному времени UTC, синхронизация будет потеряна и для ее восстановления потребуется перезагрузка сервера или только перезапуск процесса ntpd. При автономной работе сервера, без синхронизации от ГЛОНАСС/GPS, синхронизация не будет потеряна, но время сервера будет на 1 секунду отличаться UTC.

Сервер готов к вставке, если в поле WEB интерфейса **Home/Leap second** присутсвует актуальное на данный момент, до вставки, значение TIA Offset (UTC Offset) и дата предстоящей вставки секунды координации (Leap Second Announcement). Если это поле пустое или значения не соответвует актуальным, необходимо обновить файл leap-seconds.list, см. далее.

Через терминал проверить готовность к вставке можно командой:

```
root@M50:~# mconfig -i
-----------metronom-50 sn: 2213-----------
                        IP: 192.168.2.100 MAC: 00:21:CE:08:08:A5
navigation system: GPS+GLONASS
leap second date and time: 00:00 01.01.2017
1PPS Reference: GLONASS/GPS
NMEA Source: GLONASS/GPS
NMEA Emulator: OFF
hardware version: 0.0.2.1
software version: 5.10
```
Сервер готов к вставке, если имеется анонс вставки (Leap Second Announcement) : в списке вывода команды присутствует строка вида **leap second date and time: 00:00 01.01.2017**, дата и время в которой совпадают с объявленным временем вставки.

По протоколу SNMP информация о значении TIA Offset и дате вставки может быть получена из переменных: **.1.3.6.1.4.1.5597.3.6.9.0 = STRING:"leapsec=201701010000" # Leap Second Announcement .1.3.6.1.4.1.5597.3.6.10.0 = INTEGER: 37 # TIA Offset**

Для подготовке сервера к вставке секунды координации:

1. Скопируйте на компьютер последнюю версию файла **leapseconds.list** с одного из сайтов:

<ftp://time.nist.gov/pub/leap-seconds.list>

<https://www.ietf.org/timezones/data/leap-seconds.list>.

Для копирования файла с компьютера на сервер используйте FTPпротокол (для этого на компьютере должен быть организован FTP-сервер).

Файл **leap-seconds.list** сохраните в рабочий каталог FTP-сервера на компьютере. Подключитесь к серверу Метроном по сети Ethernet в режиме терминала и не выходя из домашнего каталога пользователя root выполните команду:

**root@M50:~# wget ftp://<fpt-ip>/leap-seconds.list** где **<fpt-ip>** — IP-адрес FTP-сервера.

2. Для активации вставки выполните команду: **root@M50:~# mconfig leapins leap-seconds.list** 

**Внимание.** При выполнении этой команды процесс ntpd будет перезапущен и работа NTP будет приостановлена на несколько секунд. Такая остановка практически не влияет на синхронизацию клиентов, но величина offset NTP может увеличиться до нескольких мс и понадобится некоторое время, 10..20 минут, для уменьшения значения offset NTP до нескольких десятков микросекунд.

На временное положение выходного импульса 1PPS, на время выдаваемое на выход IRIG, на фазу и частоту на выходе 10МГц активация вставки не влияет.

3. После активации вставки проверьте наличие анонса вставки секунды координации.

## 14. Аппаратная конфигурация сервера.

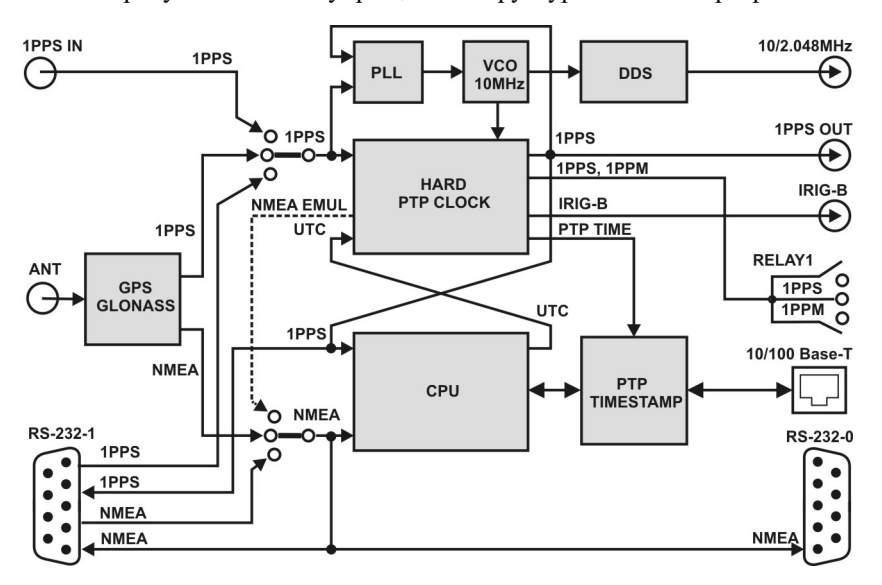

На рисунке показана упрощенная структурная схема сервера.

Сервер содержит приемник GPS/GLONAS сигналы 1PPS и NMEA от которого используются для синхронизации встроенных аппаратных часов HARD PTP CLOCK (ошибка синхронизации соответствует протоколу PTP и не превышает ±100 нс) и для подстройки схемой фазовой автоподстройки частоты PLL опорного генератора VCO 10МГц. Процессор CPU обеспечивает общее управление системой и функционирование протокола NTP.

Сигналы синхронизации могут быть взяты не только от встроенного приемника GPS/GLONASS, но и от от внешних эталонных часов через порты RS-232-1 и 1PPS In (1PPS вх.).

Все выходные сигналы синхронизации сервера формируются от генератора VCO 10МГц и встроенных аппаратных часов. Период выходного сигнала 1PPS всегда равен 10 000 000 импульсов выходного сигнала 10МГц, а сигнал 10МГц не содержит скачков фазы. Начало кадра IRIG всегда совпадет с передним фронтом выходного сигнала 1PPS.

Выводятся сигналы синхронизации через порты RS-232-1(1PPS и NMEA), RS-232-0 (NMEA), 1PPS Out (1PPS вых.), 10/2MHz (10МГц или 2.048МГц при установленной аппаратной опции синтезатора частоты DDS).

 Импульс 1PPS длительностью 200 мс и с периодом 1 сек. замыкает контакты 1-2 Relay 1 (Рел.1).

Импульс 1PPМ длительностью 200 мс и с периодом 1 мин. замыкает контакты 2-3 Relay 1 (Рел.1). синхронно с импульсом 1PPS, в начале нулевой секунды каждой минуты.

Текущее время часов сервера выводится в формате IRIG-B через порты IRIG-B DC вых. и IRIG-B AM вых. в виде цифрового и амплитудномодулированного сигнала 1кГц соответственно.

Выходной сигнал NMEA повторяет входной сигнал NMEA, то есть, в зависимости от выбора источника синхронизации, на выходах NMEA будет сигнал от GPS/GLONASS приемника, от порта RS-232-1 или сигнал эмулятора GPS - NMEA EMUL.

В режиме эмуляции сигнал NMEA EMUL формируется от аппаратных часов и содержит только одно сообщение **\$GPRMC**. В этом режиме погрешность хода часов определяется сигналом 1PPS от которого берется синхронизация. Если сигнал 1PPS поступает от встроенного ГЛОНАСС/GPS приемника, а антенна отключена или сигнал ГНСС не принимается, то погрешность хода часов сервера равна погрешности генератора несинхронизированного GPS приемника и может достигать нескольких секунд в сутки.

### 15. Обновление программного обеспечения.

Для передачи файлов обновления используется протокол FTP. FTP сервер должен быть организован на компьютере с которого производится обновление.

Внимание. Для аппаратных версий hw 2.x и hw 3.x используются разные файлы обновления update.tar. Контроль совместимости проверяется автоматически при установке обновления.

Для установки обновления:

1. Скопируйте в рабочий каталог FTP на компьютере файл обновления update.tar для вашей аппаратной версии hw.

2. С компьютера подключитесь к серверу в режиме терминала по протоколу telnet.

3. Лля установки обновлений выполните команду: root@M50:~# mupdate <ip-address-host>

```
где \langle ip\text{-}address\text{-}host\rangle - IP-адрес компьютера, например, 192.168.2.50
```
Перед установкой проверяется контрольная сумма нового образа и его совместимость с аппаратной версией сервера. При положительном результате проверки, обновление будет установлено автоматически и сервер будет перезагружен.

4. При помощи редактора у добавьте в начале конфигурационного файла /mnt/D/usr/bin/Demetro/defcnfg СТРОКУ: leapfile /mnt/D/etc/leap-seconds.list ignorehash Пример: root@M50:~# vi /mnt/D/usr/bin/Demetro/defcnfq # /etc/ntp.conf, configuration for ntpd; see ntp.conf(5) for help driftfile /var/lib/ntp/ntp.drift logfile /mnt/D/ntp.log leapfile /mnt/D/etc/leap-seconds.list ignorehash statistics loopstats

 $\dddot{\phantom{0}}$ 

#### Примечания.

Установленные параметры сетевой конфигурации, конфигурации NTP, аппаратной конфигурации и др. могут быть сброшены в состояние по умолчанию.

При резервной загрузке с SD карты будет загружена версия ПО установленная производителем.

### 16. Восстановление программного обеспечения.

Загрузчик, образ ядра и образ файловой системы находятся на NAND флэш. В случае повреждения содержимого NAND, операционная система может быть загружена, а содержимое NAND восстановлено с резервной копии расположенной на встроенной SD-карте.

Для восстановления содержимого NAND:

1. Подключитесь в режиме терминала к порту USB или RS-232.

2. Запустите начальный загрузчик с SD карты. Для этого, при нажатой кнопке РЕЗ.ЗАГРУЗКА. нажмите и отпустите кнопку СБРОС. Кнопку РЕЗ.ЗАГРУЗКА. необходимо удерживать до появления первых сообщений на терминале.

3. Передайте управление загрузчику. Для этого после появления сообщения: **Hit any key to stop autoboot: 0** нажмите любую клавишу.

4. Скопируйте образы с SD на NAND (вводится в одну строку):

**AM3517\_EVM# mmc rescan; fatls mmc 0; fatload mmc 0 0x81000000 rdallinst.scr; source 0x81000000 mmc rescan; fatls mmc 0; fatload mmc 0 0x81000000 rdallinst.scr; source 0x81000000**

или, если не работает:

**AM3517\_EVM# mmc rescan; fatload mmc 0 0x81000000 wrnand.scr; source 0x81000000 mmc rescan; fatload mmc 0 0x81000000 wrnand.scr; source 0x81000000**

Дождитесь окончания копирования: **... bytes written: OK**

5. Перезагрузите сервер кнопкой СБРОС.

**Внимание.** Вышеуказанная процедура копирует базовую, установленную при производстве, версию программного обеспечения. Рекомендуется обновить программное обеспечение до последней актуальной версии.

**Примечание.** Установленные параметры сетевой конфигурации, конфигурации NTP и аппаратной конфигурации хранятся на SD-карте и не сбрасываются после восстановления содержимого NAND. Тем не менее, рекомендуется проверить эти установки.

## 17. Типовые неисправности и их устранение.

*1. Нет синхронизации сервера.*  Индикатор СИНХР красный или желтый. На странице WEB **Home: Reference time: NULL**

*Возможная причина 1:*

Недостаточно времени для синхронизации после перезагрузки сервера, подключения антенны или внешних сигналов синхронизации.

*Устранение неисправности:*

Подождите 5 минут.

*Возможная причина 2:*

Нет приема сигнала ГЛОНАСС/GPS. На странице WEB **Home: Satellite in View: GLONASS: 0 GPS: 0**

*Устранение неисправности:*

Установите антенну в зону видимости спутников.

*Возможная причина 3:*

Не подключена или неисправна антенна. Индикатор АНТ. красный.

На странице WEB **Home:**

**Antenna: Off** или **Short**

*Устранение неисправности:*

Подключите антенну.

Замените кабель или антенну на исправные.

*Возможная причина 4:*

Выбран внешний источник синхронизации, но сигналы синхронизации не поданы.

На странице WEB **Configuration:** 

**Source selection of 1PPS: 1PPS INPUT** или **RS-232-1 Source selection of NMEA: RS-232-1** 

*Устранение неисправности:*

Подайте внешние сигналы синхронизации или выберите синхронизацию от GLONASS/GPS. Перезагрузите сервер.

*Возможная причина 5:*

Установлено подключении в режиме терминала на него выводятся сообщения NMEA.

*Устранение неисправности:*

Для остановки вывода на терминал нажмите комбинацию клавиш **<Ctrl>+<c>**.

> *2. Ошибка синхронизации Offset превышает норму.* Индикатор СИНХР. зеленый. На странице WEB **Home: Current Offset [ns]: ±100** и более **Jitter [ns]: 50** и более

*Возможная причина 1:*

Не достаточно времени для синхронизации после перезагрузки сервера, подключения антенны или внешних сигналов синхронизации.

*Устранение неисправности:*

Подождите 15-20 минут.

*Возможная причина 2:*

Неустойчивый прием сигнала ГЛОНАСС/GPS На странице WEB **Home: Satellite in View: GLONASS: 3** количество спутников меньше 4 **GPS: 5** количество спутников меньше 6 *Устранение неисправности:*

Установите антенну на открытом пространстве.

*3. Время сервера медленно уходит от UTC, увеличивается offset относительно других NTP серверов.*

> Индикатор СИНХР. Зеленый. На странице WEB **Home: Current Offset [ns]: 0** - постоянно **Reference time: GPS+GLONASS 1PPS**

*Возможная причина:*

Включен режим эмуляции. *Устранение неисправности:*

Выключите режим эмуляции на странице WEB **Configuration** или командой:

**root@M50:~# mconfig emul off**

*4. Время сервера отличается от UTC на постоянную величину 100..500нс.*

Фронт импульса 1PPS имеет постоянную задержку 100..500нс относительно фронта 1PPS от эталонного источника.

> Индикатор СИНХР. Зеленый. На странице WEB **Home:**

**Reference time: GPS+GLONASS 1PPS**

*Возможная причина:*

Задержка в кабеле антенны сервера.

*Устранение неисправности:*

 Скомпенсируйте задержку в кабеле антенны на странице WEB **Configuration,** в поле **Antenna Delay**.

*5. Время время IRIG отличается от UTC на 37 сек или на целое число секунд.*

#### *Возможная причина:*

Отсутвует или устарел файл leap-seconds.list (пустое поле WEB/Home/Leap second или неактуальное значение TAI Offset или даты вставки в нем)

*Устранение неисправности:*

Скопируйте на сервер актуальный файл leap-seconds.list.

См. 13. Вставка секунды координации (leap-second).

*6. Не работает синхронизация по NTP, SNMP. Нет выходных сигналов 1PPS, IRIG DC, IRIG AM.*

Включен режим Alarm Control, нет синхронизациии или значение Оffset превышает ±100нс и значение Jitter превышает 200нс.

#### *Возможная причина:*

Нет синхронизации. Не завершена подстройка генератора и **Оffset** превышает ±100нс и значение Jitter превышает 200нс.

*Устранение неисправности:*

Подождите 5..20 минут до окончания подстройки и уменьшения Offset до  $\pm 100$ нс и Jitter до 200нс.

*7. Не загружается операционная система или не работают отдельные функции.*

#### *Возможная причина:*

Поврежден образ ядра или файловой системы на NAND. *Устранение неисправности:*

Выполните загрузку с резервной копии на SD-карте. Для этого, при нажатой кнопке РЕЗ.ЗАГРУЗКА. нажмите и отпустите кнопку СБРОС. Кнопку РЕЗ.ЗАГРУЗКА. необходимо удерживать до появления первых сообщений на терминале.

Если устройство при загрузке с SD-карты работает нормально, выполните обновление образа программы на NAND как указано в разделе 15.Обновление программного обеспечения.

### 18. Технические характеристики.

*Основные характеристики и условия эксплуатации.*

- Конфигурация: сервер NTP Stratum 1
- Опорный сигнал ГЛОНАСС/GPS или внешний.
- Опорный генератор ТСХО с нестабильностью  $\pm 0.5$ ррт при -40..+85°С.
- Максимальная ошибка синхронизации часов сервера относительно UTC при приеме сигнала GPS/ГЛОНАСС: ±100 нс.
- Максимальный уход часов сервера относительно UTC, после окончания процесса синхронизации и пропадания постоянной температуре окружающей среды, за сутки, не более: ±30мс.
- Напряжение питания: 12...36В постоянного тока.
- Потребляемая мощность Вт, не более: 4.
- Встроенная батарея для системных часов (уход времени до ±10с в сутки).
- Средняя наработка на отказ, час, не менее  $100\,000$ .
- Срок службы, лет, не менее 13.
- Среднее время восстановления (при наличии ЗИП) , мин, 60.
- Наличие лрагоненных металлов нет.
- Степень защиты IP40.
- Категория места размещения (климатического исполнения) УХЛ4.1.
- Рабочие (предельные) условия эксплуатации:
	- температура окружающей среды, °С, -25(-30)...+60 (+70)  $*$ .
	- влажность воздуха при температуре 25°С, %, не более, 95.
- Условия хранения (транспортировки):
	- температура окружающей среды, °С, 0 (-40)...+60 (+70).
	- относительная влажность воздуха при 25°С, %, не более, 85.
- Габариты для модификации в железном корпусе:  $61x127x134$  (ШхВхГ).
- Габариты для модификации в пластиковом корпусе: 45x127x136 (ШхВхГ).
- Вес: 0.5 кГ.
- Установка: на DIN-рейку или в горизонтальном положении на полке.

\* - при температуре ниже 0°С недопускается переключение или динамическая нагрузка разъема порта Ethernet 10/100Base-T.

*Протоколы синхронизации поддерживаемые сервером.*

- NTP v2, v3, v4, server, Stratum 1<br>• NTP symmetric keys (MD5)
- NTP symmetric keys (MD5)
- NTP Autokey
- SNTP v3 (RFC 1769), v4 (RFC 2030)
- Time (RFC 868)<br>• Daytime (RFC 86
- Daytime (RFC 867)
- IRIG-B002, IRIG-B122,
- IRIG-B003, IRIG-B123
- IRIG-B006, IRIG-B126
- IRIG-B007, IRIG-B127,
- IEEE 1344
- **IEEE 1344 +SBC**

Возможна модификация с поддержкой других транспортных протоколов и режимов синхронизации.

*Сетевые протоколы и функции.*

- $\bullet$  IP  $v4$
- VLAN IEEE 802.1Q
- TCP, UDP

*Сетевые протоколы мониторинга и конфигурирования.*

- Telnet
- HTTP (WEB)
- FTP
- SNMP  $2,3$

#### *Органы управления и индикации.*

#### *Индикаторы:*

- ПИТ.: зеленый питание подано;<br>• АВАРИЯ: зеленый нормальная
- АВАРИЯ: зеленый нормальная работа, красный неисправность или потеря синхронизации;
- АНТ.: зеленый ток антенны питания в норме, красный обрыв или замыкание;
- СИНХР.: зеленый или желтый синхронизация установлена, красный - нет синхронизации;
- РАБОТА.: зеленый приход NTP-пакета на сервер;
- РЕЛ.0: зеленый -срабатывание реле 0, красный перегрузка;
- РЕЛ.1: зеленый -срабатывание реле 1, красный перегрузка;

#### *Кнопки:*

- СБРОС: аппаратный сброс (скрытая),<br>• ЗАВ НАСТР · установка настроек по ум
- ЗАВ.НАСТР.: установка настроек по умолчанию (скрытая),
- РЕЗ.ЗАГРУЗКА.: резервная загрузка с SD карты,
- ТЕСТ: технологическая, не используется

#### *Электрические характеристики внешних сигналов.*

#### Антенна ГЛОНАСС/GPS:

- входное сопротивление 50 Ом;
- напряжение питания 4.2V, ток питания 5..50 мА;
- защита от короткого замыкания и перегрузки по току питания;<br>• всегои SMA (PNC под ракер)
- разъем SMA (BNC под заказ).

#### Порт Ethernet:

- 10/100 Base-T:
- разъем  $RJ-45$ .

#### Порт RS-232-0:

- терминал;
- выход интерфейса NMEA;
- уровни по стандарту RS-232 (-5V, +5V);
- разъем DB-9, вилка;<br>при полключении
- порта USB происходит автоматическое переключение терминала с порта RS-232-0 на порт USB.

#### Порт RS-232-1:

- входы/выходы интерфейса NMEA и сигнала 1PPS;<br>• мовни по стандарту RS-232 (-5V +5V).
- уровни по стандарту RS-232 (-5V, +5V);
- разъем DB-9, вилка.

#### Вход сигнала 1PPS:

- входное сопротивление 50 Ом;
- уровень  $2.4B$  на нагрузке  $50$  Ом;
- разъем SMA.

#### Выход сигнала 1PPS:

- выходное сопротивление 50 Ом;
- уровень 2.4В на нагрузке 50 Ом;
- разъем SMA.

#### Выход сигнала 10МГц (2048кГц опция):

- 
- выходное сопротивление 50 Ом;<br>• сповень 2.4В на нагрузке 50 Ом; • уровень 2.4В на нагрузке 50 Ом;
- разъем SMA.

#### Выход сигнала IRIG-B DCSL:

- выходное сопротивление 50 Ом;
- уровень 2.4В на нагрузке 50 Ом;<br>• поэтом SMA
- разъем SMA.

#### Выход сигнала IRIG-B AM:

- выходное сопротивление 50 Ом;
- максимальная амплитуда  $\pm 2.5B$  на нагрузке 50 Ом;<br>• паэтем SMA
- разъем SMA.

#### Порт USB 2.0:

- USB 2.0 Full Speed compatible, режим эмуляции терминала;<br>• PSE Of LISB B
- разъем USB-B.

#### Реле 0. один контакт на переключение

- вывод сигнала АВАРИЯ;
- рабочий ток до 120мА; электронная защита от перегрузки по току.
- рабочее напряжение до 230В переменное и до  $300B$  постоянное; ограничитель максимального напряжения контактах (варистор).
- сопротивление замкнутых контактов не более 40 Ом;
- разъем: съемная клемма под винт.

#### Реле 1. два контакта на замыкание, с общим проводом

- вывод сигналов 1PPS и 1PPM;
- длительность импульса 1PPS и 1PPM 200мс, период следования 1 сек и 1 мин. соответственно;
- рабочий ток до 120мА (суммарный для обоих контактов) ; электронная защита от перегрузки по току.
- рабочее напряжение до 230В переменное и до 300В постоянное; ограничитель максимального напряжения контактах (варистор).
- сопротивление замкнутых контактов не более 40 Ом;
- разъем: съемная клемма под винт.

#### Питание:

- рабочее напряжение: 12..36В постоянный ток (24..72В постоянного тока или 110..220В переменного тока - под заказ);
- предельный диапазон напряжения питания: 9.5..39В<br>• потребляемая мошность, не более: 4Вт:
- потребляемая мощность, не более: 4Вт;<br>• подпращивания разрядка
- гальваническая развязка
- электронная защита от перенапряжения и включения с обратной полярностью;
- пороги отключения (при выходе напряжения питания за допустимый диапазон): менее 9В , более 40.5В
- максимально-допустимое постоянное напряжения на входе питания не вызывающее повреждения устройства (перегорание предохранителей) ±60В;
- ограничение пускового тока;
- разъем: съемная клемма под винт;
- механический ключ защиты от ошибочного подключения питания к разъемам реле.
- встроенная батарея для системных часов.

## 19. Цоколевка разъемов.

### *Цоколевка разъемов RS-232.*

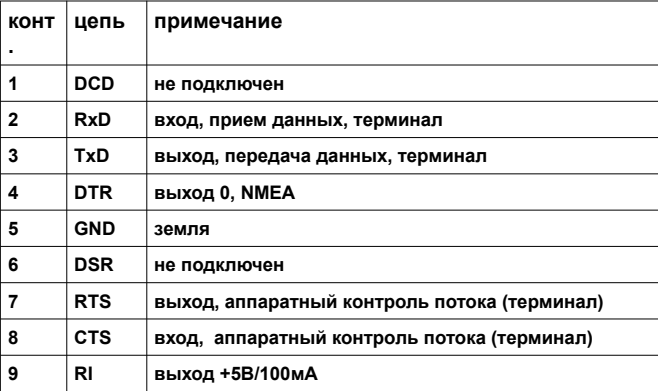

#### RS-232-0, DB-9 вилка, Terminal, выход NMEA.

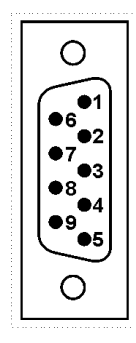

#### RS-232-1, DB-9 вилка, вход/выход NMEA и 1PPS.

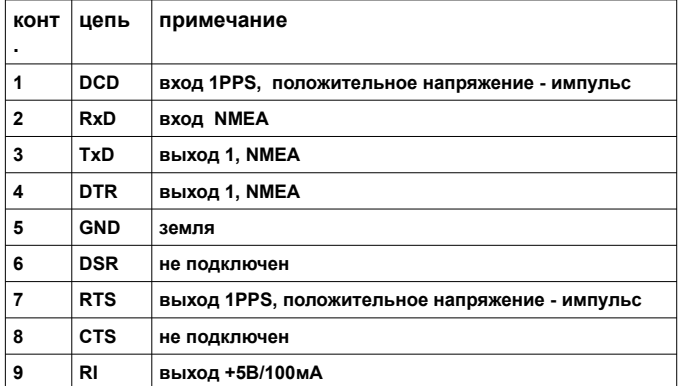

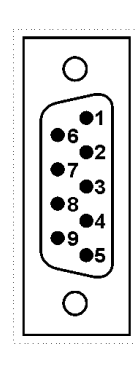

**Внимание.** На контакты 9 разъемов RS-232 выведено питание 5В для питания внешних преобразователей в интерфейсы RS-422, токовая петля и др. Общий ток потребления от обоих разъемов не должен превышать 80мА. Цепь питания 5В защищена общим самовосстанавливающимся предохранителем 100мА.

### *Схемы кабелей RS-232.*

 $\sim$ 

RS-232-0. Кабель терминала (нуль-модем) без аппаратного управления потоком.

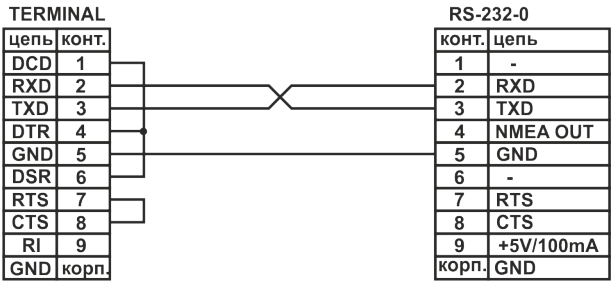

RS-232-1 Кабель синхронизации 1PPS и NMEA.

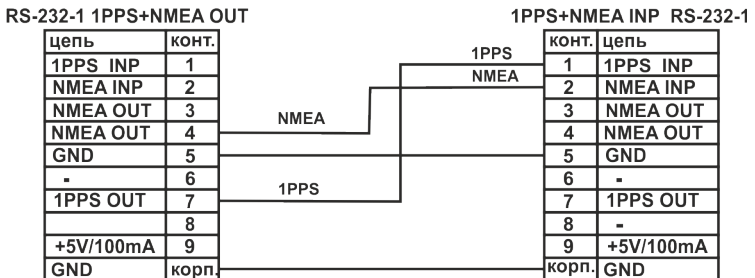

#### *Цоколевка разъемов реле и питания.*

Реле Р0, клемма, вилка, сигнал АВАРИЯ

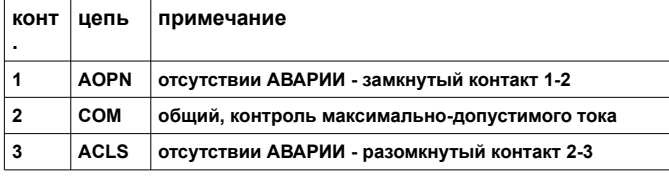

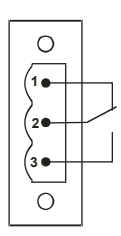

Реле Р1, клемма, вилка, сигналы 1PPS и 1PPM

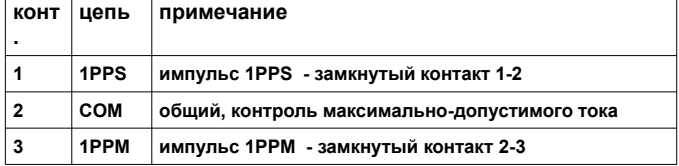

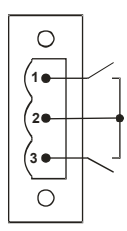

#### Питание, клемма, вилка

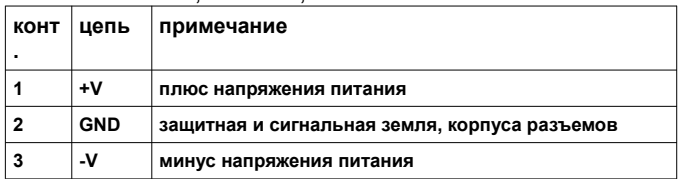

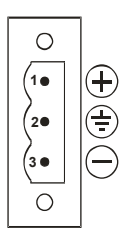
# 20. Чертежи внешнего вида.

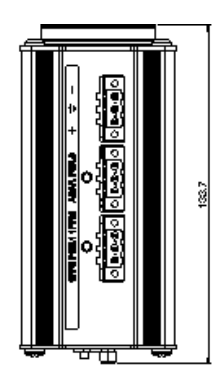

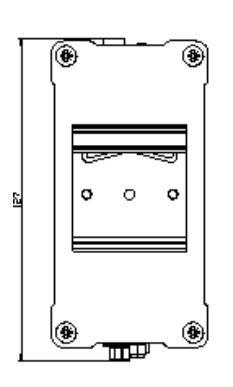

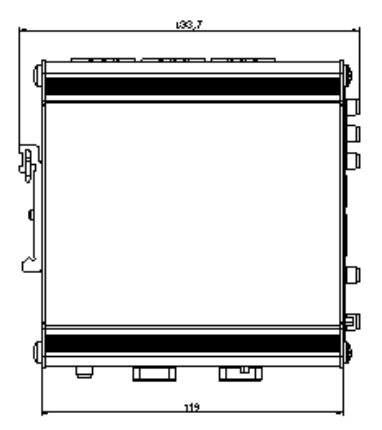

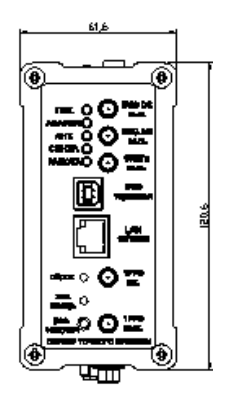

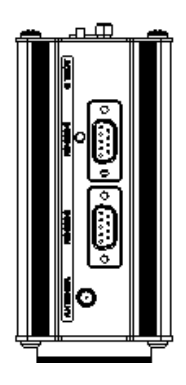

# 21. Изменения в версиях аппаратных и ПО.

*Аппаратные версии.* **Версия hw 3.x.**

1. Приемник ГЛОНАСС/GPS НАВИА. Уменьшена погрешность в условиях приема с отражениями.

2. Защита антенного входа от подачи постоянного напряжения питания антенны прямой и обратной полярности, амплитудой до 5В.

#### **Версия hw 2.x.**

1. Приемник ГЛОНАСС/GPS НАВИC.

# *Версии ПО.*

#### **Версия sw 5.33.**

1. Реализовано сохранение системного времени при перезагрузке в режиме эмуляции.

#### **Версия sw 5.32.**

1. Добавлен протокол контроля состояния SNMP.

2. Добавлен вывод актуального значения TAI Offset (UTC Offset) в WEB интерфейс и SNMP.

3. Поддержка вставки leap-seconds и високосного года для IRIG-В.

4. Поддержка аппаратной версии hw3.0.

5. Знак Current Offset изменен: минус - часы сервера отстают, плюс спешат.

# **Устранены следующие ошибки:**

1. Неустойчивая работа в режиме эмуляции.

# **Версия sw 5.31 относительно sw 5.24:**

1. Блокировка NTP, SNTP и выходов 1PPS и IRIG DC и IRIG AM при потере синхронизации (функция Alarm Control) выполняется не только при потере синхронизации, но и при превышении отклонением offset  $\pm 100$  нс и при jitter p-p более 200нс. При таких условиях исключена, даже кратковременная, выдача сервером некорректного времени или сигналов синхронизации.

2. Системное время сервера сохраняется раз в минуту в энергонезависимых часах RTC независимо от наличия внешней синхронизации, что обеспечивает корректное восстановление системного времени при перезагрузке, независимо от режима работы сервера.

# **Устранены следующие ошибки:**

1. Одиночный сбойный вывод на 30-й секунде минуты значения года 0 вместо текущего в протоколах IRIG-B006, - B126, -B007, -B127.

2. Отсутствие, в некоторых случаях, перехода на синхронизацию от встроенного опорного генератора, при потере внешней синхронизации (LOCAL вместо PPS).

# 22. Изменения в документе.

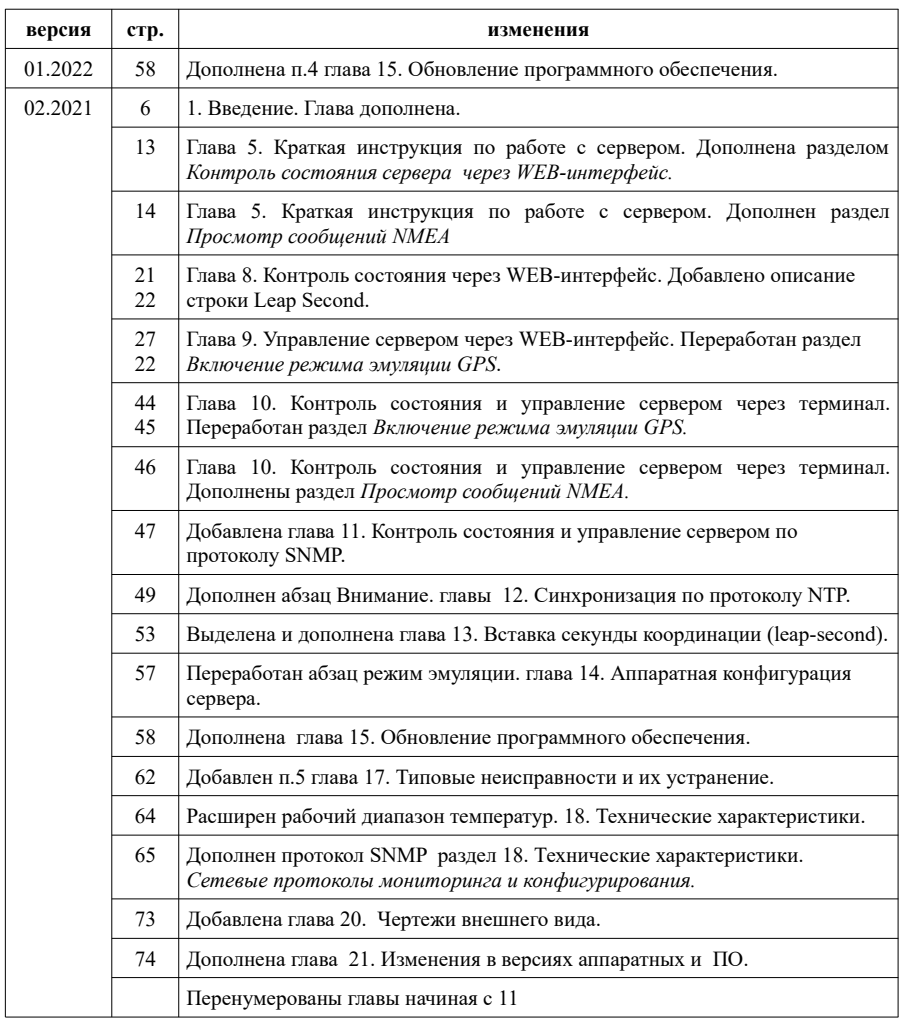

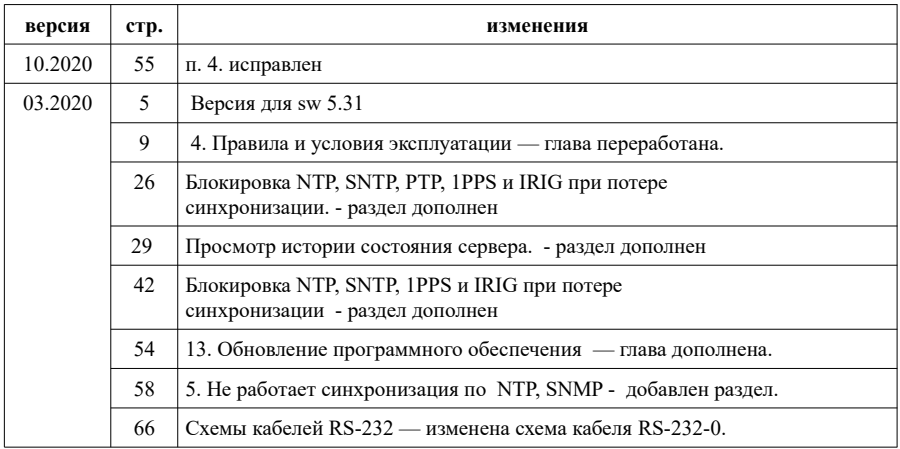